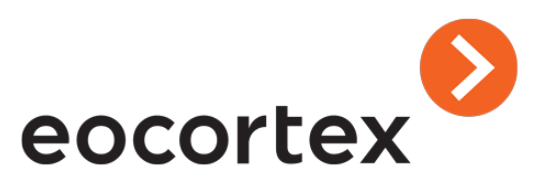

# Eocortex API and SDK

#### **Technical Support Service contacts:**

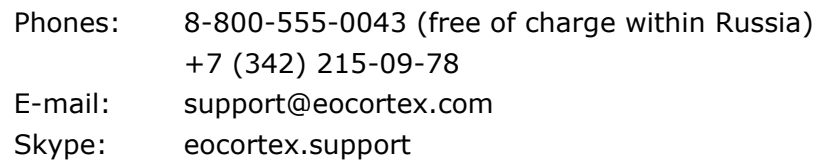

© Satellite LLC, 2011–2019 Issued 11.11.2019

#### Table of Contents

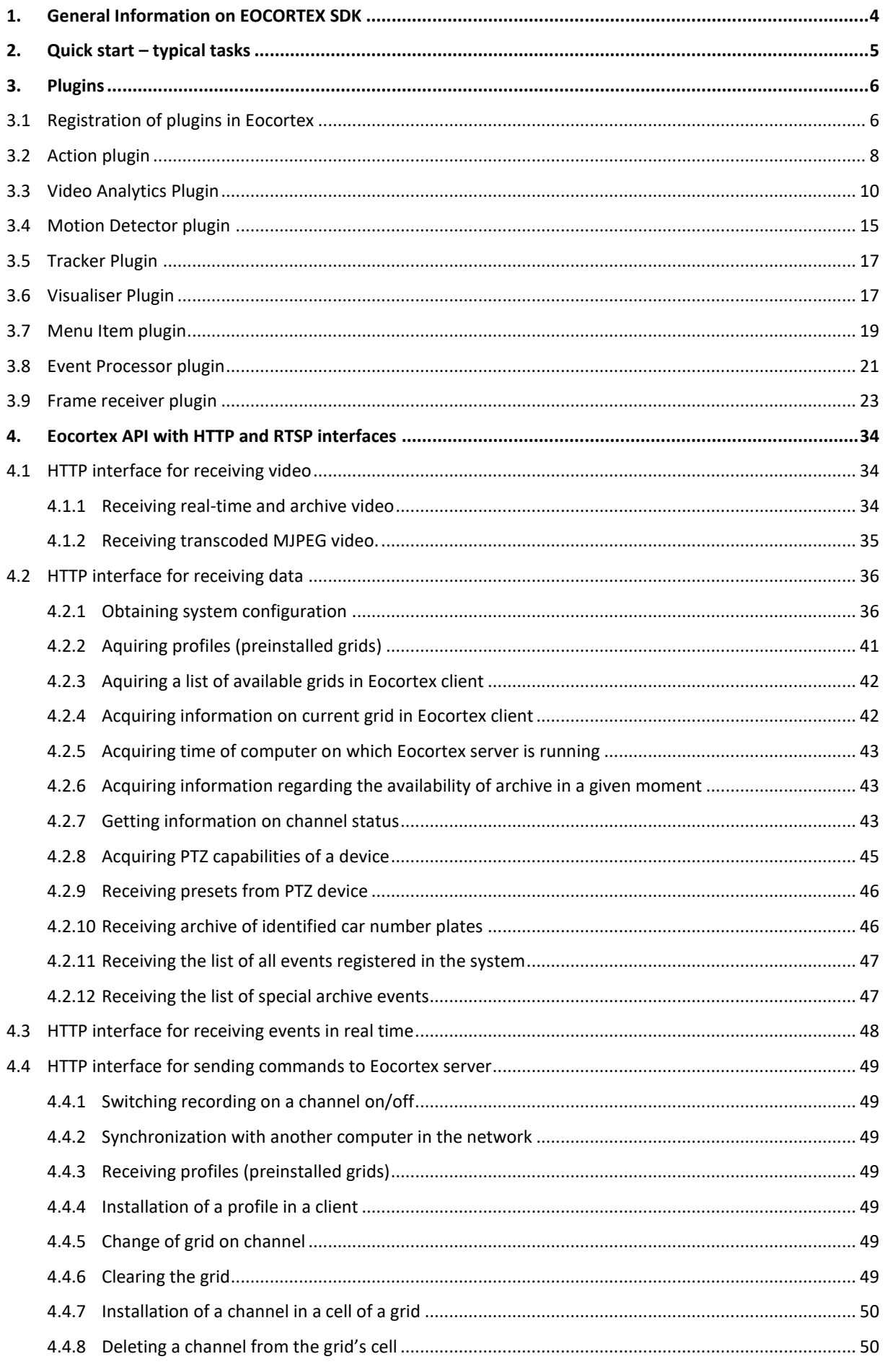

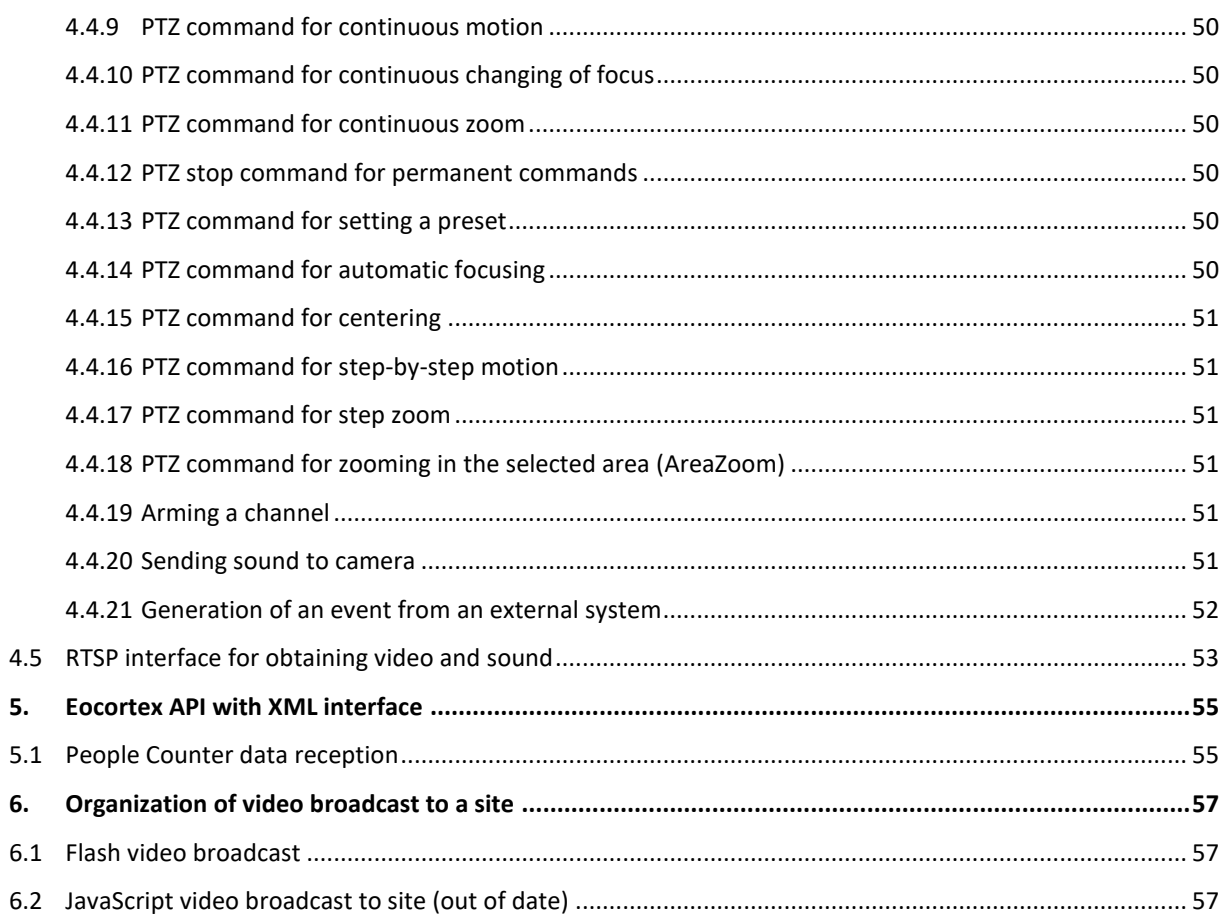

# <span id="page-3-0"></span>1. General Information on EOCORTEX SDK

**Eocortex SDK** is a tool that allows you to develop software called plugins, which can extend functionality of existing **Eocortex** software system.

This tool is designed for .NET programmers who want to create plugins for **Eocortex**.

All source files of the tool and examples are coded for .NET in the C# language. **Microsoft Visual Studio** is assumed as a development environment. For understanding the document working knowledge of **Eocortex** terminology at the experienced user level is required. If necessary, you can refer to the operator and administrator instructions provided along with the **Eocortex**.

Within the **Eocortex SDK** framework, each plugin software is a descendant of one of the available base classes (interfaces) from the tools, and solves a specific range of tasks. At the moment the main base classes (interfaces) in the tools, which can be used by external software designers, are as follows:

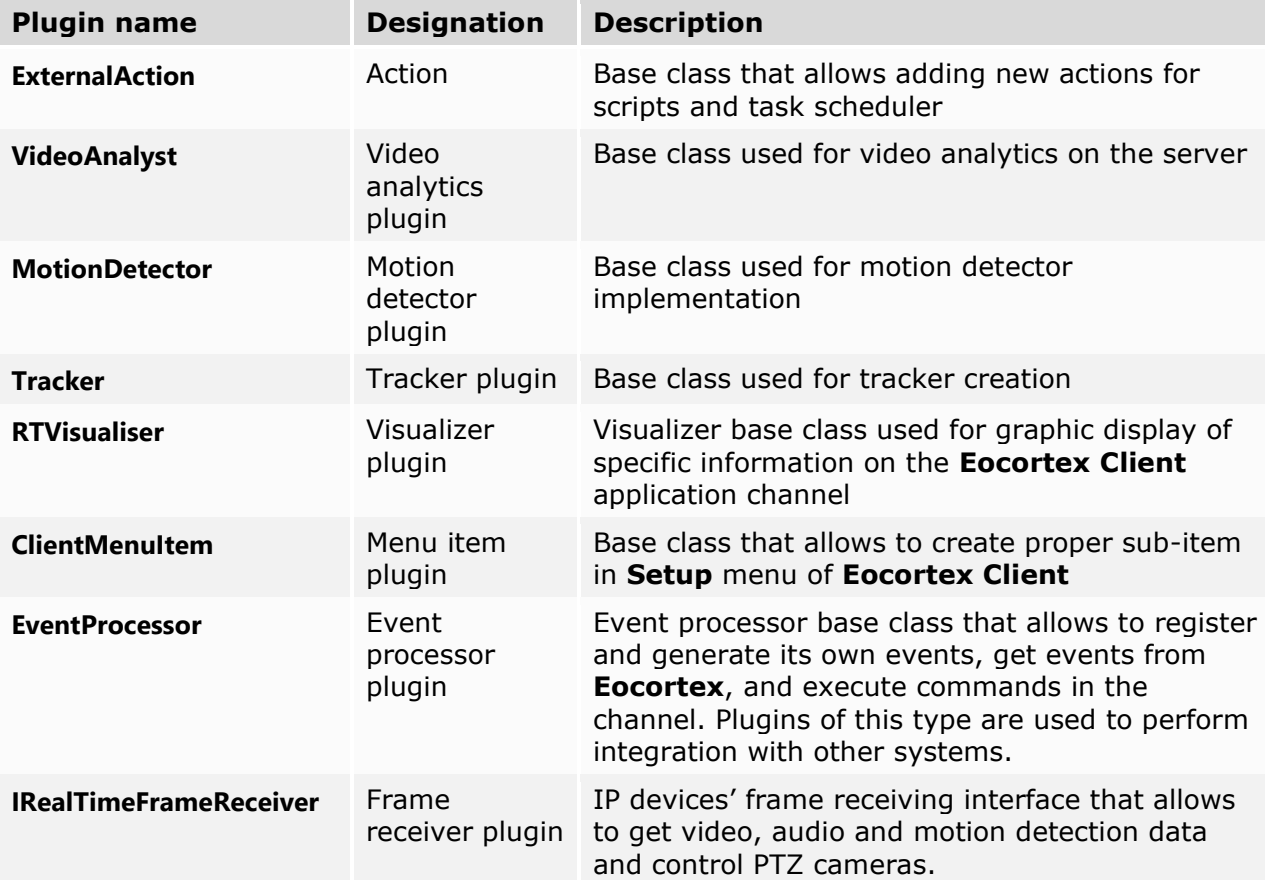

• All the above specified base classes (interfaces) types, as well as some other supporting entities, are the subjects of related chapters of the document. All the plugins exist and operate within the **Eocortex** channel. Thus, all plugin instances are isolated from each other by default, but, if necessary, relevant data can be shared within plugin static fields. As a rule, plugins that solve the same complex task are in one .NET assembly. Such assembly is a dynamic link library (DLL) which operates within **Eocortex**. Assemblies connection and plugin registration is carried out at the stage of startup of software system separate components (see [Plugin registration in](#page-5-0)  [Eocortex,](#page-5-0) page [6\)](#page-5-1).

# <span id="page-4-0"></span>2. Quick start – typical tasks

#### **1. IP camera integration**

To connect an IP device (a camera), just implement the **Frame Receiver** plugin. All the necessary information about this type of plugin can be found in the [Frame Receiver](#page-22-0)  [Plugin](#page-22-0) section (page [23\)](#page-22-0). The plugin framework is in the folder with examples, in the **Camera.csproj** project.

#### **2. Integration with Access Control Systems, Security and Fire Alarm, POS terminals, etc.**

The integration can be performed through the **Event Processor** plugin, which is able to receive events from **Eocortex**, generate its own events in **Eocortex** in the process of interaction with other systems, execute commands in **Eocortex** (recording on / off, setting presets, I/O from the cameras etc.) in the channel, getting access to **Eocortex** archive. For information about this plugin type, see [Event processor Plugin](#page-20-0) section (page 21). The plugin example can be found in the examples folder in the **EventProcessor.cproj** project. If **Eocortex** is required only to receive video and audio, there is an easier option, discussed in the section **HTTP** interface for acquiring [video](#page-33-1) (page [34\)](#page-33-1); the example of acquiring video over HTTP is in the examples folder in the **HttpVideo.cproj** project.

#### **3. Video Analytics**

Any video processing algorithm can be implemented using the **Video Analytics** plugin. All the analyst results are represented as events that can be further interpreted by **Menu Item** and **Visualizer** plugins. These plugins are discussed in sections [Video](#page-9-0)  [Analytics Plugin](#page-9-0) (page [10\)](#page-9-0), [Visualizer Plugin](#page-16-1) (page 17) and [Menu Item Plugin](#page-18-0) (page 19); the example of usage can be found in the examples folder in the **Analyst.csproj** project.

# <span id="page-5-0"></span>3. Plugins

The present chapter deals with the process of plugin registration. It also discusses in detail each type of plugin. The most important code fragments are shown in the text.

### <span id="page-5-1"></span>3.1 Registration of plugins in Eocortex

As **Eocortex** software system separate components (**Server/Client/Configurator**, hereinafter - **host**) start up, .NET assemblies are searched in the **Plugins** folder of the starting application. The **IPlugin** interface must be implemented in each found assembly, as follows:

```
public interface IPlugin
{
         /// <summary>
         /// Returns unique module identifier
         /// </summary>
     Guid Id { get; }
         /// <summary>
         /// Returns module name
         /// </summary>
     string Name { get; }
         /// <summary>
         /// Returns module manufacturer name
         /// </summary>
         string Manufacturer { get; }
         /// <summary>
         /// Module initialization. 
         /// It is called by the host during module registration in the system.
         /// </summary>
         /// <param name="host">Host interface</param>
      void Initialize(IPluginHost host);
 }
Example of the given interface implementation:
public class ModuleDef : IPlugin
```

```
{
     public Guid Id
     {
       get { return new Guid("17EE3457-8FC2-4C0F-B133-EF11D0C4F38C"); }
     }
     public string Name
     {
        get { return "Abandoned object detection"; }
     }
     public string Manufacturer
     {
         get { return "Eocortex"; }
     }
     public void Initialize(IPluginHost host)
     {
        host.RegisterAnalyst(typeof(AnalystExample));
        host.RegisterExternalEvent(typeof(ObjectLeftEvent));
     }
}
```
Once the specified interface has been detected by the host, the initialization member (**Initialize**) is called. As an argument **IPluginHost** interface, providing host service methods, is transferred to the initialization member:

```
public interface IPluginHost
{
        /// <summary>
        /// Gets log management interface
        /// </summary>
       /// <returns></returns>
        IMcLogMgr GetLogManager();
      /// <summary>
      /// Device registration.
      /// </summary>
  void RegisterDevType(DevType_RegInfo regInfo);
  /// <summary>
  /// Frame receiver registration.
  /// </summary>
  void RegisterRTFR(RTFR_RegInfo regInfo);
        /// <summary>
        /// Registers external event
        /// </summary>
        void RegisterExternalEvent(Type eventType);
       /// <summary>
       /// Registers external action
       /// </summary>
       void RegisterExternalAction(Type actionType);
       /// <summary>
       /// Registers a menu item in the Eocortex client
       /// </summary>
       void RegisterMenuItem(Type menuItemType, List<Guid> requiredPluginIDs);
// ... Other registration functions not shown here
}
```
Host service methods provide the following possibilities:

- Plugin actions logging with the **IMcLogMgr** interface, received by the **GetLogManager()**  relevant method.
- Registration of plugins in the system for solving various problems.

To specify the conditions of the plugin registration it is required to create the text file with **\*.dep** extension and the name coincident with the name of the dll-library containing plugin implementation. The file which describes interactions can have, for example, the following contents:

```
<?xml version="1.0"?>
<PluginDependence xmlns:xsi="http://www.w3.org/2001/XMLSchema-instance"
                  xmlns:xsd="http://www.w3.org/2001/XMLSchema">
  <Files>
     <DependenceFilename>core.dll</DependenceFilename>
     <DependenceFilename>..\..\..\EocortexSDK.dll</DependenceFilename>
     <DependenceFilename>..\..\abc*.dll</DependenceFilename>
  </Files>
  <DependenceRegistryKey>
     HKEY LOCAL MACHINE\SOFTWARE\Eocortex
  </DependenceRegistryKey>
  <DependenceRegistryValue>Path</DependenceRegistryValue>
</PluginDependence>
```
In revisions earlier than Eocortex 1.9 the given file is compulsory for plugin registration, in later revisions it is not compulsory. It must be in the same folder as a plugin to be in use.

**<Files>** tag can contain multiple files. Symbol \* is supported as a notation of any quantity of any symbols. **<DependenceRegistryKey>** and **<DependenceRegistryValue>** tags are meaningful only when used together.

### <span id="page-7-0"></span>3.2 Action plugin

An action plugin allows to extend the list of functions in scripts and in the task scheduler. It is necessary to make a class *ExternalAction* descendant to create this plugin type:

```
/// <summary>
/// Base action class.
/// </summary>
[Serializable]
public abstract class ExternalAction : IAction
{
  [NonSerialized]
  protected IActionHost actionHost;
  /// <summary>
  /// Initialization. It is called by host before starting work.
  /// </summary>
  /// <param name="host"></param>
   public virtual void Initialize(IActionHost host)
   {
        actionHost = host;
   }
    /// <summary>
    /// User action setting element. It is called by configurator.
  /// Must return UserControl type (WPF).
    /// </summary>
    public abstract object GetGUISettingsControl();
```

```
 /// <summary>
 /// Displays if the current action
/// is configured properly
 /// </summary>
 public abstract bool IsConfigurated
 {
      get;
 }
/// <summary>
/// The feature shows if the action is related to
/// the specific channel. In other words, whether the action affects
/// the channel in any way.
/// </summary>
public virtual bool IsChannelIndependent
{
      get
      {
        //the action is not related to channel in any way by default
        return true; 
      }
}
 /// <summary>
/// Starting action to be executed
/// </summary>
public abstract void Run(RawChannelEvent channelEvent);
/// <summary>
/// Command execution in the channel. It is completed by server, can be used in
/// the Run method (see above)
/// </summary>
[NonSerialized]
public ExecuteCommandDelegate ExecuteCommand;
```
}

In the descendant class the following attributes must be created:

- ActionGUIName name of action, used in graphic interface in the configurator.
- **GuidAttribute** action identification.

**ActionNeedsEventArgument** attribute can be determined as an option to define that the event object must be transmitted from the server to call **Run** plugin method. It also means that the action is executed only at an event, and cannot be executed in the scheduled tasks when events do not occur in these tasks.

Also, the base class methods must be defined (redefined). Let's consider in detail the initialization member in which **IActionHost** interface is passed from the host. The interface is as follows:

```
/// <summary>
/// Interface providing the host capabilities
/// when initializing the action plugin.
/// </summary>
public interface IActionHost
{
     /// <summary>
     /// Getting information about the channel,
     /// in which the current action plugin
     /// runs.
     /// </summary>
     RawChannelInfo GetChannelInfo();
```

```
 /// <summary>
    /// Saves any serialized object in the
    /// Eocortex configuration. It is used in the configurator.
    /// </summary>
    /// <param name="id">Object identifier</param>
    /// <param name="obj">Object</param>
    void SaveObject(Guid id, object obj);
    /// <summary>
    /// Gets a previously serialized object from the configuration.
    /// It is used in the configurator.
    /// </summary>
    /// <param name="id"></param>
   /// <returns></returns>
    object GetObject(Guid id);
}
```
The interface allows to get the information on the channel to which the plugin instance is attached. The information includes the channel name and identification. The identification must be used at command execution in the channel (ref. **ExecuteCommand** delegate).

For more detailed information on available commands refer to Section [Event Processor Plugin](#page-20-0) (page [21\)](#page-20-0). In addition, with the help of **SaveObject** and **GetObject** methods the given interface allows to save and download any serializable object using its identifier when **Eocortex** configuration is set. This technique allows to save and retrieve settings that are the same for all plugin instance configurations.

**GetGUISettingsControl** method must return the **UserControl** type element, which contains a graphic interface for the plugin instance configuration in the configurator. The whole graphic interface must be executed with WPF (Windows Presentation Foundation). **IsConfigurated** property shows if the action is configured correctly in the graphic interface. If anything is wrong, the configuration cannot be applied unless the mistakes are corrected.

For **Action** registration in the system, it is required to call **RegisterExternalAction** host interface method (see P[lugin registration in Eocortex,](#page-5-0) page. [6\)](#page-5-1) when downloading the assembly and plugin in the **IPlugin** initialization class method.

### <span id="page-9-0"></span>3.3 Video Analytics Plugin

This plugin type analyses video stream frame-by-frame, and allows to create service detectors, such as abandoned objects detector, sabotage detector and others. To create this plugin type, the **VideoAnalyst** base class descendant must be created:

```
/// <summary>
/// Video analytics class. It is used for frame and motion map processing.
/// </summary>
public abstract class VideoAnalyst : IDisposable
{
  /// <summary>
  /// Analyst initialization. It is called by host before starting processing.
  /// </summary>
  /// <param name="Id">A channel identifier</param>
  /// <param name="archiveEventsReader">Archive access interface</param>
  /// <param name="mdZones">Motion detection zones.</param>
  /// <param name="settings">Analyst settings.</param>
  public abstract void Initialize(Guid Id, IArchiveEventsReader archiveEventsReader,
     List<MDZone> mdZones, PluginSettings settings);
```

```
/// <summary>
/// Frames and motion maps processing method. It is called by host.
/// </summary>
/// <param name="image">Frame</param>
/// <param name="motionMap">A motion map, can be null</param>
/// <param name="background">A motion detector background. Is equal to null, if
/// NeedBackground == false</param>
public abstract void Process(ImageData image, MotionMap motionMap,
  BackgroundImage background);
/// <summary>
/// Generates a previously registered external event in the channel.
/// It is completed by host. It is called by analyst.
/// </summary>
public GenerateEventDelegate GenerateEvent;
/// <summary>
/// If the analyst supports work with partially decoded frames.
/// True means that zoomed out video frames can be transmitted to the input, 
/// False means that video frames in original resolution are always transmitted
/// to the input.
/// </summary>
public virtual bool SupportsPartlyDecodedFrames
{
 get
 {
     return false;
 }
}
public virtual bool NeedBackground
{
 get
 {
     return false;
 }
}
/// <summary>
/// Pixel format supported
/// </summary>
public virtual VAPixelFormat PixelFormat
{
 get
 {
     return VAPixelFormat.BGR24;
 }
}
/// <summary>
/// Executes a command.
/// </summary>
/// <param name="cmdObj"></param>
public abstract object ProcessCommand(object cmdObj);
/// <summary>
/// Replaces a motion detector for a preset one in the channel.
/// Ii is completed by host. Can be null.
/// </summary>
public ReplaceMotionDetectorDelegate ReplaceMotionDetector;
```

```
/// <summary>
  /// Resource deallocation
  /// </summary>
  public abstract void Dispose();
  /// <summary>
  /// Changes general or specific analyst settings, if necessary.
  /// A calling of method shall result in opening of user setting window.
  /// It is called by host (configurator).
  public abstract PluginSettings SetSettings(ISettingsHost settingsHost,
     PluginSettings settings);
}
```
Descendant class must redefine all base class abstract methods and, if necessary, virtual properties. Also, a subclass must contain **PluginGUINameAttribute**, which contains the name of the analyst displayed in **Eocortex Configurator** graphical shell. In case the analyst can be set up in the configurator, implementing **SetSettings** adjustment method and specifying **PluginHasSettingsAttribute** is required.

Video data is transmitted to the analyst input as a class described below:

```
public class ImageData
{
   public DateTime Timestamp;
   public byte[] Data;
   public System.Drawing.Size Size;
   public int Stride;
   public int BitPerPixel;
```
}

As each analytic plugin is attached by the user to a channel, **PluginSettings** object of configuration in **Eocortex** configurator consists of 2 parts:

- 1) Settings related to the current security channel
- 2) General analyst settings, unrelated to the selected security channel.

```
public struct PluginSettings
{
    /// <summary>
    /// Specific plugin settings related to the current channel. Can be null.
    /// A setting object must be serializable.
    /// </summary>
    public object channelSpecificSettings;
    /// <summary>
    /// General plugin settings. Are not related to the current channel. Can be null.
    /// A setting object must be serializable.
    /// </summary>
    public object generalSettings;
}
```
If analyst settings are unified for all channels, it is sufficient to complete only a general setting object. Otherwise, if all the analyst settings are related to a specific channel, it is sufficient to complete only a specific channel setting object. The objects of general and specific settings are user-defined. The only requirement for them is the possibility of their serialization, as all the analyst settings are kept in **Eocortex** general configuration.

Let us consider **ProcessCommand** method which allows the analyst to execute commands from the **Menu Item** plugin (see [Menu Item plugin,](#page-18-0) page [19\)](#page-18-0). This method receives a command as a serialized object formed on the **Menu Item** plugin side. As a result, this method shall also return the serialized object, which will be received subsequently and processed by the **Menu Item** plugin. This mechanism allows to implement client-server interaction, as the **Videoanalyst** plugin operates on the server, and the **Menu Item** plugin always operates in the client.

While processing video frames, the videoanalyst shall transmit the results of its analysis to the server by means of event generating. To do so, it is required to register in advance on the host side (see [Plugin registration in Eocortex,](#page-5-0) page [6\)](#page-5-1) the outside user event containing a description of all fields required for interpreting the operating results of the analyst. The event is registered by **IPluginHost** interface using **RegisterExternalEvent** method during the module initialization stage. The user event must inherit **RawChannelEvent** base class:

```
/// <summary>
/// Parent class in event hierarchy on channel.
/// </summary>
[Serializable]
public abstract class RawChannelEvent
{
   /// <summary>
   /// Event time stamp.
   /// </summary>
   public DateTime EventTime;
   /// <summary>
   /// An event comment.
   /// </summary>
   public string Comment;
   /// <summary>
   /// If event is local.
   /// Local events are not sent outside the current host.
   /// </summary>
   public bool IsLocal = false;
   /// <summary>
   /// If the event is to be saved in the database
   /// </summary>
   public bool Save = true;
   /// <summary>
   /// The event saving mode in the database.
   /// </summary>
   public abstract EventArchiveSaveMode SaveMode
   {
       get;
   }
   public RawChannelEvent()
   {
       EventTime = DateTime.UtcNow;
   }
}
Each user event should have a number of mandatory attributes:
```
- **GuidAttribute** explicitly defines a unique event
- **Serializable** allows to complete event serialization

In addition, there are following optional attributes:

- **EventNameGUI** names the event in the host graphic interface. Unless the attribute is specified, the event is not displayed in scripts in the configurator;
- **EventNameDatabase** a database table in which event instances are saved; the attribute must be used if the event has fields that must be saved in the database (it is important that **SaveMode** event property takes **Special** or **Both** values);
- **EventGeneratesAlarmByDefault** a default event is an alarm, "**Generate alarm**" is automatically attached to the event when new channel is created in **Eocortex** configurator;
- **EventGenerationFrequency -** denotes event generation frequency, requires EventGenerationFrequencyMode (ref. below). The attribute is recommended as it affects server operation when events are saved in the database. Unless the attribute is not defined, Middle mode is used by default. This mode is preferred. Low mode is not advisable as events are recorded in the specific database, critical for functioning.

```
/// <summary>
/// Event generation frequency.
/// </summary>
public enum EventGenerationFrequencyMode
{
   /// <summary>
   /// Events are generated at frequency,
   /// close to the frequency of frame analysis 
   /// </summary>
   High = \theta,
   /// <summary>
   /// Events are generated at frequency compared to
   /// half of frame analysis frequency
   /// </summary>
   Middle
}
```
If the user event contains fields that must be saved in the database, the **EventFieldSaveable** attribute should be denoted for each field. The attribute needs a field ordinal number - **Order** (starting from 0) and **IsIndexable** flag, which denotes if the field index is required.

The following event field types with the following attributes **int**, **bool**, **long**, **double**, **DateTime**, **string**, **Guid**, **byte[]** are supported.

**SaveMode** property defines if the event is to be saved in the database. The event can be saved in a base table, that contains only **RawChannelEvent** class fields, and in a specific one with all event fields. It is possible to save all events in both tables. The base table allows to record the occurrence of the event in the system. Afterwards the user can read the events from the base table with **Eocortex** tools.

Thus, the user event can be implemented as follows:

```
[GuidAttribute("389EDCE2-54BB-4C2C-9984-51B7516A5DDF")]
[EventNameGUI("The object is left")]
[EventDatabaseName("objectleft")]
[EventGeneratesAlarmByDefault]
[EventGenerationFrequency(EventGenerationFrequencyMode.Low)]
[Serializable]
public class ObjectLeftEvent : RawChannelEvent
{
  [EventFieldSaveable(0, true)]
  [EventFieldNameGUI("Object")]
  private string objectName;
  public ObjectLeftEvent(string objectName)
  {
       this.objectName = objectName;
  }
  public override EventArchiveSaveMode SaveMode
  {
       get { return EventArchiveSaveMode.Both; }
  }
}
```
For **VideoAnalyst** plugin registration, the host interface **RegisterAnalyst** method must be called at the stage of assembly and plugin loading in **IPlugin** interface using class initialization method (see Plugin registration in Eocortex, page [6\)](#page-5-1).

### <span id="page-14-0"></span>3.4 Motion Detector plugin

The plugin type allows to create an alternative motion detector for **Eocortex**. To do so, the **MotionDetector** class descendant needs to be created:

```
/// <summary>
/// A motion detector.
/// Base abstract class for all motion detectors.
/// </summary>
public abstract class MotionDetector
{
    /// <summary>
    /// Detection zones.
   /// </summary>
   protected List<MDZone> zones = new List<MDZone>();
    /// <summary>
   /// Adds zone 1 with a full frame mask.
   /// </summary>
   public void AddFullFrameZone()
    {
        MDZone zone = new MDZone();
        zones.Add(zone);
    }
```

```
/// <summary>
/// Adds zone 1 with a full frame mask, with the zone features.
/// </summary>
public void AddFullFrameZone(float minObjWidth, float minObjHeight)
{
    MDZone zone = new MDZone(0, minObjWidth, minObjHeight);
    zones.Add(zone);
}
/// <summary>
/// Zone adding.
/// </summary>
/// <param name="zone">A zone added.</param>
public void AddZone(MDZone zone)
{
    zones.Add(zone);
}
/// <summary>
/// Amount of zones. Read only.
/// </summary>
public int ZonesCount
{
   get
    {
        return zones.Count;
    }
}
#region Parameters needed for a standard motion detector
    …
#endregion
/// <summary>
/// Motion detection in the preset frame.
/// </summary>
/// <param name="width">Frame width.</param>
/// <param name="height">Frame hight.</param>
/// <param name="bgr24bytes"> Array of bytes in video frame in bgr24
  ///format.
  /// </param>
/// <param name="timestamp">Time stamp.</param>
1/1 <returns>Returns the motion map. Index > 0 means that motion occurs
  /// in controlled pixel. Index value in the motion map
  /// corresponds to index of a moving object.
  ///</returns>
  public abstract MotionMap Detect(int width, int height, int offset,
                             int stride, byte[] bgr24bytes, DateTime timestamp);
```
}

**Zones** field is server completed before the plugin type operation starts by means of **AddFullFrameZone** and **AddZone** methods. All fields in "**Essentials for standard motion detector**" are used by a built-in motion detector only and must not be altered.

Main plugin logic is in **Detect** method, which receives **bgr24** video frame (**Blue, Green, Red** channels, 8 bytes each channel). The method results in **MotionMap**. To create a motion map two arrays are required:

- 1) Occurrence of the motions map is two-dimensional array of integral numbers. Each nonzero number of the array (index) identifies a moving object. Zero **0** means absence of motion.
- 2) Objects in the motion array. Access to elements of the array is fulfilled through the motion map indexes.

For the **Motion Detector** plugin registration the host interface **RegisterMotionDetector** method must be called at the stage of assembly and plugin loading in **IPlugin** interface using class initialization method (see [Plugin registration in Eocortex](#page-5-0), стр. [6\)](#page-5-1).

### <span id="page-16-0"></span>3.5 Tracker Plugin

A plugin of this type allows to create a tracker for **Eocortex**. To do so, the **Tracker** class descendant must be created:

```
/// <summary>
/// Base class for all trackers.
/// <summary>
/// Base class for all trackers.
/// </summary>
public abstract class Tracker
{
  /// <summary>
  /// The frame and the motion map processing.
  /// Processing result is changed motion map with correctly denoted
  /// indexes of moving objects.
  /// </summary>
  /// <param name="width">Frame width.</param>
  /// <param name="height">Frame height.</param>
  /// <param name="offset"> Indent in bytes before the frame in byte array.</param>
  /// <param name="stride">Stride.</param>
  /// <param name="bgr24bytes">The frame pixel bytes.</param>
  /// <param name="timestamp">Time stamp.</param>
  /// <param name="detectedMap"> Detected motion map. 
  /// Value can be changed after processing.</param>
  public abstract void Process(int width, int height, int offset, int stride,
         byte[] bgr24bytes, DateTime timestamp, ref MotionMap detectedMap);
}
```
Main logic is implemented by **Process**, which receives **bgr24** video frames (**Blue**, **Green**, **Red** channels, 8 bytes each channel) and **MotionMap**, received by the **Motion Detector** plugin. The plugin operation results are tracked objects identifiers that should be marked on the motion map.

### <span id="page-16-1"></span>3.6 Visualiser Plugin

This plugin allows to display information from events that are received by **Eocortex Client** channels in graphics (e.g., frames of moving objects, identified numbers, faces, etc.). For this plugin type, the **RTVisualiser** class descendant is to be created:

```
/// <summary>
/// Visualiser class.
/// </summary>
public abstract class RTVisualiser
{
  /// <summary>
  /// Panel for primitive, text and another channel information drawing.
  /// </summary>
  protected IDrawingPanel drawingPanel;
  /// <summary>
  /// Graphical elements container. Allows to deposit separate
  /// UserControl elements in the channel.
  /// </summary>
  protected Panel controlsContrainer;
```

```
protected IPluginToolSet pluginToolset;
```

```
/// <summary>
/// Visualiser initialization. It is called by host.
/// </summary>
/// <param name="Id">A channel identifier</param>
/// <param name="pluginToolset"> Archive access interface used for sending 
commands
/// for event subscription in the system.</param>
/// <param name="drawingPanel"> A drawing panel.</param>
/// <param name="controlsContrainer"></param>
public virtual void Initialize(Guid Id, IPluginToolSet pluginToolset,
      IDrawingPanel drawingPanel, Panel controlsContrainer)
{
 this.pluginToolset = pluginToolset;
 this.drawingPanel = drawingPanel;
 this.controlsContrainer = controlsContrainer;
}
/// <summary>
/// Visualiser event processing. Specific drawing of event results.
/// </summary>
/// <param name="channelId">A channel identifier</param>
/// <param name="chEv">Event.</param>
/// <param name="isAlarm">If event is alarm</param>
public abstract void ProcessEvent(Guid channelId, RawChannelEvent chEv, 
      bool isAlarm);
/// <summary>
/// Delegate for sub-item registration in channel pop-up menu
/// in Eocortex client.
/// It is completed by host. It is called by visualiser.
/// </summary>
/// <param name="item"></param>
public RegisterChannelMenuItemHandler RegisterChannelMenuItem;
/// <summary>
/// Clearing all the visualizer drawings.
/// </summary>
public abstract void Clear();
/// <summary>
/// All resources deallocation. It is obligatory to call Release base class 
/// in reloaded descendant methods.
/// </summary>
public virtual void Release()
{
 drawingPanel = null;controlsContrainer = null;
 pluginToolset = null;
 RegisterChannelMenuItem = null;
}
```
Each **Visualiser** plugin must define **ProcessEvent** method, which receives events from the channel. All events are generated by **Eocortex** and other plugins. The plugin can visualize events of any type, and they can be filtered using **if** operator and **is** key word, for example:

```
if (chEv is CounterEvent)
{
    ...
}
```
}

Visualiser can register its subitem in the pop-up menu (right click on the channel in the **Eocortex Client**). This allows to alter visualiser logic according to the user preference. It is provided by **RegisterChannelMenuItem** delegate.

For Visualiser plugin registration, the host interface **RegisterRTVisualiser** method must be called at the stage of assembly and plugin loading in **IPlugin** interface using class initialization method (see [Registration of plugins in Eocortex,](#page-5-0) page [6\)](#page-5-1).

### <span id="page-18-0"></span>3.7 Menu Item plugin

The plugin of this type allows to create a proper graphic interface in **Eocortex Client**, and the user can call it by clicking the corresponding **Configuration** menu item.

Typical plugin application is organization of client-server interaction with other plugins. For example, the plugin can process results of analytical plugin operation on the server. **ClientMenuItem** class descendant must be created to make a menu item plugin:

```
/// <summary>
/// Menu item class. It is used in client for adding
/// sub-items on the Configuration button menu.
/// </summary>
public abstract class ClientMenuItem : IDisposable
{
   private bool isEnabled = true;
   /// <summary>
   /// Plugin initialization.
   /// </summary>
   /// <param name="toolSet"></param>
   public abstract void Initialize(IPluginToolSet toolSet);
   /// <summary>
   /// Menu item name.
   // / </summary>
   public abstract string Name
   {
       get;
   }
   /// <summary>
   /// If the menu item is enabled.
   /// </summary>
   public bool IsEnabled
   {
       get
       {
           return isEnabled;
       }
       set
       {
           isEnabled = value;
       }
   }
   /// <summary>
   /// Processing method of click (keystroke) of the user
   /// </summary>
   public abstract void OnClicked();
```
}

```
/// <summary>
/// Resourses release method.
// / </summary>
public abstract void Dispose();
```
The initialization method should be defined in the descendant class, which receives interface with service functions from the host (**Eocortex Client**). The functions allow to receive channel identifiers and their names in current configuration. In addition, they provide access to **Eocortex** archive and possibility to send commands to analytical plugins and receive results of their execution. It is possible to subscribe for all events occurring in the system. The interface is as follows:

```
/// <summary>
/// A host provided interface for
/// archive access, sending commands,
/// system events subscription.
/// </summary>
public interface IPluginToolSet
{
    /// <summary>
    /// Receives archive access interface
    /// </summary>
    /// <returns></returns>
   IArchiveEventsReader GetArchiveReader();
   /// <summary>
    /// Sends a command to plugin
    /// running in the server.
    /// </summary>
    /// <param name="pluginId">Plugin identifier</param>
    /// <param name="channelsId">Channel identifiers</param>
    /// <param name="cmdObj">Command</param>
    /// <returns> Returns each channel result.
      /// The key is channel identifier. 
    /// Value is a result of the command execution.</returns>
    Dictionary<Guid, object> SendChannelsCommand(Guid pluginId, 
             List<Guid> channelsId, object cmdObj);
    /// <summary>
    /// Installs/deletes the channel event handler.
    /// </summary>
    /// <param name="subscrId"> A subscriber identifier </param>
    /// <param name="channelId"> A channel identifier </param>
    /// <param name="eventsHandler"> Handler. If it is null, then
      /// previously installed handler is deleted.</param>
   void SetEventsHandler(Guid subscrId, 
             Guid channelId, EventsHandler eventsHandler);
    /// <summary>
    /// Receives plugin settings with a specified identifier for the channel.
    /// </summary>
    /// <param name="channelId">A channel identifier</param>
    /// <param name="pluginId">Plugin identifier</param>
    /// <returns></returns>
   PluginSettings GetPluginSettings(Guid channelId, Guid pluginId);
```
}

**GetArchiveReader** method provides access interface to archive and current channels information in the configuration. Detailed data about this interface are kept in **Eocortex SDK** source codes.

**SendChannelsCommand** method sends commands to different plugin instances of the same type according to the list of channels and receives results of command execution. **SetEventsHandler** method sets up and deletes the channel event handler.

**OnClicked** method must implement the user logic through graphic interface. It is called by client by clicking on the plugin-related menu item.

For **Menu Item** plugin registration the host interface **RegisterMenuItem** should be called at the stage of assembly and plugin loading in **IPlugin** interface of class initialization method (see [Plugin](#page-5-0)  [registration in Eocortex,](#page-5-0) page [6\)](#page-5-1).

### <span id="page-20-0"></span>3.8 Event Processor plugin

The **Event Processor** plugin allows to receive and process signals from external systems. While processing signals, the plugin can execute commands and generate events in its channel. The event processor is created by means of inheritance from **EventProcessor** base class:

```
/// <summary>
/// Plugin class for system event processing, command and proper event generating.
/// </summary>
public abstract class EventProcessor
{
  /// <summary>
  /// Initialization. Called by host.
  /// </summary>
  /// <param name="archiveReader">Archive access interface</param>
  /// <param name="channelSpecificSettings">Plugin settings</param>
  public abstract void Initialize(IArchiveEventsReader archiveReader, 
         PluginSettings settings);
  /// <summary>
  /// Generates a registered external event in the channel. Is completed
  /// by host. Called by plugin.
  /// </summary>
  public GenerateEventDelegate GenerateEvent;
  /// <summary>
  /// Sends a set command to be executed in the channel. Is completed by host.
   /// Called by plugin.
  /// </summary>
  public ExecuteCommandExDelegate ExecuteCommand;
  /// <summary>
  /// Allows to subscribe for events on the channel. Completed by
   /// plugin if necessary at the initialization stage.
  /// </summary>
  public ReceiveEventDelegate OnChannelEventReceived;
  /// <summary>
  /// Changes general or specific settings, if necessary.
  /// Method calling must result in user setting window opening.
  /// It is called by host (configurator).
  /// </summary>
  /// <param name="settings"> Current plugin settings.</param>
  /// <returns>New plugin settings.</returns>
  public abstract PluginSettings SetSettings(PluginSettings settings);
}
```
A subclass must contain an obligatory attribute **PluginGUINameAttribute**, which has the analyst name displayed in **Eocortex Configurator** graphics. In case the analyst can be set up in the configurator, **SetSettings** adjustment method must be implemented and **PluginHasSettingsAttribute** identified.

**Initialize** method receives the interface for access to **Eocortex** archive from the host and plugin setting object. As each plugin is attached to a channel, **PluginSettings** object of configuration consists of 2 parts:

- 1) Settings related to the current security channel;
- 2) General analyst settings, unrelated to the selected security channel.

```
public struct PluginSettings
{
    /// <summary>
    /// Specific plugin settings related to the current channel. Can be null.
    /// A setting object must be serializable.
    /// </summary>
    public object channelSpecificSettings;
    /// <summary>
    /// General plugin settings. Not related to the current channel. Can be null.
    /// A setting object must be serializable.
    /// </summary>
    public object generalSettings;
```
}

If the analyst settings are unified for all channels, it will be enough to complete only general settings object. Otherwise, if all the plugin settings are related to a single channel, it will be enough to complete only a specific channel settings object. General and specific objects are user-defined. The only requirement is the object serialization, as all the plugin settings are kept in **Eocortex** general configuration.

If the plugin must execute a specific command as a result of its operation (such as, turn recording on/off, set up a preset on a camera, turn a camera, etc.), a command object should be created. Currently there are following commands:

- **RawEnableRecordingCommand** turns on a record in the channel, record interval is defined optionally;
- **RawDisableRecordingCommand** turns off a record in the channel;
- **RawGoToPresetPtzCommand** sets up a preset on a camera;
- **RawGoHomePtzCommand** sets up home camera position;
- **RawStopPtzCommand** stops ptz (panorama/tilt/zoom) command execution on a camera;
- **RawMovePtzCommand** one step movement;
- **RawZoomPtzCommand** relative approximation (zoom);
- **RawStartMovePtzCommand** continuous (preferred flowing) motion;
- **RawMoveToPtzCommand** turns a camera so that a reference point is in the center of the frame area;
- **RawSetOutputIOCommand** adjusts a signal level on the camera output;
- **RawSetOutputPulsesIOCommand** generates the impulse sequence on the camera output

The **Event Processor** plugin can subscribe for events occurring at the channel. To do so the event processor has to complete **OnChannelEventReceived** delegate when initializing. In addition, the plugin can generate its own events at the channel.

For the **Event Processor** plugin registration, the host interface **RegisterEventProcessor** should be called at the stage of assembly and plugin loading in **IPlugin** interface of class initialization method (see [Plugin registration in Eocortex,](#page-5-0) page [6\)](#page-5-1).

### <span id="page-22-0"></span>3.9 Frame receiver plugin

The plugin of this type allows to receive video and sound from IP devices and motion detection data, to control PTZ cameras and IP devices' inputs/outputs (IO). To perform the subtask of receiving frames, the **IRealTimeFrameReceiver** interface must be implemented:

```
/// <summary>
/// Interface of receiving real time frames.
/// Used for creation of plugins that receive frames
/// from IP cameras.
/// </summary>
public interface IRealTimeFrameReceiver
{
    /// <summary>
    /// Event handler on receiving a new frame.
    /// It is called by the side that operates interface.
    /// The host is subscribed for events.
    /// </summary>
   event NewRawFrameEventHandler NewRawFrame;
   /// <summary>
    /// Event handler. It is called by the side that operates interface.
   /// The host is subscribed for the handler.
   /// </summary>
   event NewRawEventHandler NewEvent;
    /// <summary>
    /// Handler of a new record entering in the log. Informs the host that
    /// Connection Log field has changed (ref. below).
    /// The log is viewed in the Configurator after clicking the "Log History"
    /// It is called by the side that operates interface.
    /// The host is subscribed for the handler.
    /// </summary>
       event EventHandler NewLogRecord;
    /// <summary>
    /// A flag that denotes if it is necessary to enter a record in log. 
    /// It is changed by host.
    /// </summary>
       bool IsWritingConnectionLog
       {
        get;
         set;
       }
    /// <summary>
    /// Current content of the connection log.
    /// </summary>
       string ConnectionLog
       {
        get;
       }
    /// <summary>
    /// If the stream is active
    /// </summary>
    /// <param name="streamType">Stream type</param>
    /// <returns></returns>
   bool IsStreamActive(ChannelStreamTypes streamType);
```

```
/// <summary>
/// Starts the specified stream to receive frames
/// </summary>
/// <param name="streamType"></param>
void StartStream(ChannelStreamTypes streamType);
/// <summary>
/// Stops the specified stream
/// </summary>
/// <param name="streamType"></param>
void StopStream(ChannelStreamTypes streamType);
/// <summary>
/// Sends sound to the device (duplex sound realization).
/// </summary>
/// <param name="soundData"></param>
void SendSound(byte[] soundData);
/// <summary>
/// Releases all resources. Closes all streams.
/// </summary>
void Release();
```
}

While implementing this interface, it is necessary to create a mechanism for working with data streams, which can be a sequence of particular frame type, or a sequence of events. Current **Eocortex SDK** version contains the following data stream types:

```
/// <summary>
/// Channel stream types.
/// </summary>
public enum ChannelStreamTypes : ulong
{
    /// <summary>
    /// Main video stream
    /// </summary>
   MainVideo = 1,
      /// <summary>
      /// Alternative video stream
      /// </summary>
      AlternativeVideo = 2,
    /// <summary>
    /// Camera sound stream.
    /// </summary>
   MainSound = 4,
      /// <summary>
      /// Alternative sound stream
      /// </summary>
      AlternativeSound = 8,
   /// <summary>
    /// Reverse sound stream.
    /// </summary>
   OutputSound = 16,
   /// <summary>
    /// Motion detection data stream.
    /// </summary>
   MotionDetection = 32,
```

```
 /// <summary>
 /// Camera I/O system data stream
 /// </summary>
IO = 64,
```
}

The data streams of different types are to be generated depending on the device capabilities and the channel settings in the configurator.

**MainVideo** and **AlterntaiveVideo** data streams consist of **RawVideoFrame** video frames, received from the camera.

**MainSound** and **AlternativeSound**, and **OutputSound** data streams consist of **RawSoundFrame** sound frame sequence. **MotionDetection** data stream consists of **RawChEv\_MDresults** and **Raw ChEv\_NoDetection** events sequence.

**I/O stream** consists of **RawChEv\_InputSignalLevelChanged** events.

**StartStream** method starts the data streams from the host, in which the next stream is initialized. The method has to immediately return control to the host and implement longterm operations (input/output operations) in separate streams. Stopping the streams and control of their activities using **StopStream** and **IsStreamActive** methods is called by the host, and these actions must be completed immediately without any long-term operations. Streams return the results of their operation to the host by calling frame (**NewRawFrame**) and event (**NewEvent**) handlers.

For example, if the IP-device sends MJPEG frames, **MainVideo** (or **AlternativeVideo**), the data stream must call **NewRawFrame** and transmit **RawMJPEGFrame** video frame as one of the arguments:

```
/// <summary>
/// MJPEG frame
/// </summary>
[Serializable]
public class RawMJPEGFrame : RawVideoFrame
{
     public RawMJPEGFrame() { }
     /// <summary>
     /// The frame data
     /// </summary>
     /// <param name="data"></param>
     public RawMJPEGFrame(byte[] data)
     {
            Data = data;
     }
}
```
Likewise, for **MainSound** (or **AlternativeSound**) data stream and sound in the G.711U format, the frame **RawG711UFrame** is to be transmitted:

```
/// <summary>
/// G.711U frame
/// </summary>
[Serializable]
public class RawG711UFrame : RawSoundFrame
{
    /// <summary>
     /// The frame data
     /// </summary>
     /// <param name="data"></param>
         public RawG711UFrame(byte[] data)
         {
             this.Data = data;
             this.samplesRate = 8000;
             this.bitsPerSample = 16;
             this.channels = 1;
             this.bitrate = 64000;}
}
```
After the creation of the appropriate type video frame, completing the following fields of **RawFrame** base class is required:

- **Id** the frame identifier consisting of 2 parts: a sequence identifier (is generated at random before receiving the data stream) and a frame ordinal number.
- **Timestamp** the frame timestamp, defined in UTC format.

In MPEG-4 and H.264 codecs:

- It is obligatory for P-frames to complete **Dependencies** field containing all frame identifiers on which the given frame depends.
- The decoder initializing information is to be defined in **SpecInitData** field in each I-frame.

Example of MJPEG frame creating:

```
RawMJPEGFrame jpegFrame = new RawMJPEGFrame(frameData);
jpegFrame.Id.SeqId = videoSeqId;
jpegFrame.Id.NumInSeq = videoNumInSeq++;
jpegFrame.TimeStamp = DateTime.UtcNow;
```
where the initial settings are:

// video frame sequence identifier Guid videoSeqId = Guid.NewGuid(); // Next video frame number in the sequence long videoNumInSeq =  $0$ ;

Example of H.264 I frame:

```
RawH264_I_Frame iFrame = new RawH264_I_Frame(frameData);
iFrame.Id.SeqId = videoSeqId;
iFrame.Id.NumInSeq = videoNumInSeq++;
iFrame.TimeStamp = DateTime.UtcNow;
iFrame.SpecInitData = initData;
```
where **initData** is the initializing information for a decoder.

Eocortex API and SDK 27

Example of H.264 P frame:

```
RawH264_P_Frame pFrame = new RawH264_P_Frame(frameData);
pFrame.Id.SeqId = videoSeqId;
pFrame.Id.NumInSeq = videoNumInSeq++;
pFrame.TimeStamp = DateTime.UtcNow;
pFrame.Dependencies = frameDependencies;
```
where **frameDependencies** is the array of frame identifiers the frame depends on. In other words, it is a set of frames that must be decoded before the frame decoding.

```
Example of G.711U frame:
```

```
RawG711UFrame g711Frame = new RawG711UFrame(frameData);
g711Frame.Id.SeqId = audioSeqId;
g711Frame.Id.NumInSeq = audioNumInSeq++;
g711Frame.TimeStamp = DateTime.UtcNow;
```
If during the receiving of data streams a connection with the IP device becomes lost, **Frame Receiver** plugin must inform the host by generating **RawChEv NoDataConnection** event with the obligatorily completed **StreamTypes** field which shows streams with the lost connection).

For registering frame receiver in the system it is necessary to complete **DevType\_RegInfo** registration information of the device and the **RTFR\_RegInfo** plugin registration information. **DevType\_RegInfo** class is described below:

```
/// <summary>
/// The device registration information.
/// is used during frame receiving plugin
/// registration.
/// </summary>
public class DevType_RegInfo
{
   /// <summary>
   /// Device identifier.
    /// </summary>
   public Guid DeviceTypeGuid;
    /// <summary>
    /// Name of manufacturer.
    /// </summary>
   public string DevTypeBrandName;
   /// <summary>
    /// Device name.
    /// </summary>
   public string DevTypeModelName;
    /// <summary>
    /// List of device capabilities.
    /// </summary>
   public DevType Capabilities Capabilities;
    /// <summary>
    /// List of available resolutions for the device.
    /// </summary>
    public List<VideoResolutions> AvailableResolutions = new
                                                    List<VideoResolutions>();
```
#### Eocortex API and SDK 28

}

```
/// <summary>
/// Delegate that allows host to change camera/ video server settings.
  // / </summary>
   public SetDeviceParametersDelegate SetDeviceParameters;
   /// <summary>
   /// Receiving IRealTimeFrameReceiver interface.
   /// </summary>
   public GetRTFRDelegate GetRTFR;
/// <summary>
/// Receiving PTZ interface.
/// </summary>
public GetPtzControllerDelegate GetPtzController;
   /// <summary>
   /// Receiving I/O interface.
   /// </summary>
   public GetIOControllerDelegate GetIOController;
```
**GetRTFR** delegate, called by host, must return a specific implementation of **IRealTimeFrameReceiver** interface. The delegate receives connection parameters (**ConnectionParameters**) and substream parameters (**SubStreamParameters**), which have been defined by the user in the channel configuration as arguments.

Capabilities of IP device with which the **Frame Receiver** plugin operates are described in the **Capabilities** field:

```
/// <summary>
/// List of device capabilities
/// </summary>
public enum DevType_Capabilities : ulong
{
       /// <summary>
     /// Device supports only cameras.
     /// </summary>
     SupportsCameras = 1,
     /// <summary>
     /// Device supports cameras and video servers.
     /// </summary>
     SupportsCamerasAndServers = 2,
     /// <summary>
     /// Device supports alternative stream.
     /// </summary>
     SupportsAlternativeVideoStream = 4,
     /// <summary>
     /// Parameters (resolution, fps, compression), described by
       /// SupportedDeviceParameters/SupportedExtraParameters arrays, are 
       independent of the format
       /// of the stream (are the same for mjpeg, mpeg4, h264).
     /// </summary>
     DeviceParametersFormatIndependent = 8,
}
```
If it is required to solve a task of controlling a tilting camera or its inputs/outputs (IO), the **IPtzController** and/or **IIOController** interfaces need to be implemented:

```
/// <summary>
/// Unified interface of tilting camera control implementation.
/// </summary>
public interface IPtzController
{
    #region ----------------- BASE PART ------------------
   /// <summary>
    /// A camera initialization.
   /// </summary>
    /// <returns></returns>
   void Initialization();
   /// <summary>
   /// Returns the camera capabilities.
   /// </summary>
   /// <returns></returns>
   PtzCapabilities GetCapabilities();
   /// <summary>
    /// Returns names of camera presets.
    /// The number of elements in resulting array corresponds to the number of
     /// presets.
    /// Each preset corresponds to a number equal to the array index.
    /// </summary>
   /// <returns>Names of camera presets.</returns>
   string[] GetPresetsNames();
   /// <summary>
    /// Defines a preset by its index.
    /// </summary>
    /// <param name="presetIndex"> The preset index.</param>
   void SetPresetPosition(int presetIndex);
   /// <summary>
    /// Moves the camera to the home position.
   /// </summary>
   void MoveToHome();
   /// <summary>
   /// Stops any PTZ command executing.
    /// </summary>
   void Stop();
   /// <summary>
    /// One step movement.
   /// </summary>
   /// <param name="panSpeed"> Horisontal speed. Range from -100 to
   /// 100.</param>
   /// <param name="tiltSpeed">Vertical speed. Range from -100 to
    /// 100.</param>
   void StepMove(int panSpeed, int tiltSpeed);
```

```
/// <summary>
   /// Continuous (preferred flowing) motion.
   // / </summary>
   /// <param name="panSpeed">Horisontal speed. Range from -100 to
   /// 100.</param>
   /// <param name="tiltSpeed">Vertical speed. Range from -100 to
   /// 100.</param>
   void ContiniousMove(int panSpeed, int tiltSpeed);
   /// <summary>
   /// Relative zooming in.
   /// </summary>
   /// <param name="step">Step from 1 to 100.</param>
   void StepZoomIn(int step);
   /// <summary>
   /// Relative zooming out.
   /// </summary>
   /// <param name="step">Step from 1 to 100.</param>
   void StepZoomOut(int step);
   /// <summary>
   /// Continuous (preferred flowing) zooming in.
   /// </summary>
   /// <param name="speed">Speed. Range from 1 to 100.</param>
   void ContiniousZoomIn(int speed);
   /// Continuous (preferred flowing) zooming out.
   /// </summary>
   /// <param name="speed">Speed. Range from 1 to 100.</param>
   void ContiniousZoomOut(int speed);
   /// <summary>
   /// Returns the camera max. zooming in.
   /// </summary>
   /// <returns>The camera max. zooming in. If the function is not
   // supported, a negative number is returned. </returns>
   double GetMaxZoomFactor();
/// <summary>
   /// Returns the current camera zooming in.
   /// </summary>
   /// <returns> Current camera zooming in. If the function is not supported,
   // a negative number is returned. </returns>
   double GetCurrentZoomFactor();
   /// <summary>
   /// Sets up absolute zooming in. No operation if camera does not support
    /// the function. Ref. PtzCapabilities.
   /// </summary>
   void SetZoomFactor(double factor);
   /// <summary>
   /// Sets max. zooming in.
   /// </summary>
   void ZoomTele();
```

```
/// <summary>
    /// Sets min. zooming in.
    /// </summary>
   void ZoomWide();
   #endregion
   #region ----------------- SUPPLEMENTARY PART ------------------
    /// <summary>
    /// Turns the camera so that reference point is
     /// in the center of the frame area.
    /// </summary>
    /// <param name="point">Display point (in pixels) that is necessary to be put
    /// in the center by turning the camera.
   /// Starting point (0,0) is the upper-left corner of frame o</param>
    /// <param name="frameSize">The frame size in pixels</param>
   void MoveTo(System.Drawing.Point point, System.Drawing.Size frameSize);
    /// <summary>
    /// turns and zooms the camera so that
    /// controlled rectangle takes a full frame area.
    /// If rectangle aspect ratio does not correspond to that of the frame,
    /// then zooming is executed so that the whole rectangle
        ///fits within the frame.
    /// The rectangle center fits the frame center.
   /// </summary>
   /// <param name="rect">Rectangle is set in pixels</param>
   /// <param name="frameSize">Frame size in pixels</param>
   void ShowRect(System.Drawing.Rectangle rect, System.Drawing.Size frameSize);
   #endregion
}
/// <summary>
/// Unified interface of camera input/output control implementation
/// </summary>
public interface IIOController
{
    /// <summary>
    /// Initialization
   /// </summary>
   /// <returns></returns>
    void Initialization();
   /// <summary>
   /// Returns the camera capabilities.
   /// </summary>
  /// <returns></returns>
  IOCapabilities GetCapabilities();
   /// <summary>
  /// Sets the defined value in the output
  /// </summary>
  /// <param name="portID">Output No.</param>
  /// <param name="value">1 or 0</param>
  void SetOutput(int portID, int value);
```

```
 /// <summary>
  /// Supplies pulse sequence (PWM) in indicated output.
  /// It is not supported by all cameras.
  /// </summary>
  /// <param name="portID">Output No.</param>
  /// <param name="pulses"> Pulse array </param>
  void SetOutput(int portID, IOPulse[] pulses)
}
```
Pan-and-tilt (IO controller) capabilities must be returned using **GetCapabilities()** method to inform the host about methods of optional capabilities implemented in the interface (if the device supports them).

**DevType\_RegInfo** registration information of the device must be defined at the stage of loading the assembly and plugin in the class initialization metod which realizes **IPlugin** interface by calling **RegisterDevType** host interface method (see [Plugin registration in](#page-5-0)  [Eocortex,](#page-5-0) page [6\)](#page-5-1).

Besides **DevType\_RegInfo**, it is also necessary to complete the **RTFR\_RegInfo** frame feceiver information:

```
/// <summary>
/// The frame receiver registration information
/// </summary>
public class RTFR_RegInfo
{
   /// <summary>
   /// Device identifier
   /// </summary>
   public Guid DeviceTypeGuid;
        /// <summary>
        /// Data stream format
        /// </summary>
   public VideoStreamFormats StreamFormat;
        /// <summary>
        /// Connection protocol used
        /// </summary>
   public NetworkConnectionTypes ConnectionType;
        /// <summary>
        /// The device capabilities using the set format StreamFormat
        /// </summary>
```

```
 public RTFR_Capabilities Capabilities;
```
}

This information must be specified as many times as many different stream formats the IP device supports.

Simiar to **DevType\_RegInfo**, **RTFR\_RegInfo** information must be defined at the stage of assembly and plugin loading in **IPlugin** interface of class initialization method. Call the host interface **RegisterDevType** method to complete it. Example of completing the classes is given below:

```
public void Initialize(IPluginHost host) 
{
  DevType_RegInfo KingNet_KS3002MJ_Device = new DevType_RegInfo();
  KingNet KS3002MJ Device.DeviceTypeGuid =
         new Guid("5C49C51D-B17B-40b0-9656-6DC71DD86D90");
  KingNet KS3002MJ Device.DevTypeModelName = "KS3002MJ";
  KingNet_KS3002MJ_Device.DevTypeBrandName = "KingNet";
  KingNet_KS3002MJ_Device.AvailableResolutions = GetConcreteResolutions();
  KingNet KS3002MJ Device.Capabilities = DevType Capabilities.SupportsCameras;
```

```
KingNet KS3002MJ Device.GetPtzController = null;
KingNet_KS3002MJ_Device.GetRTFR = (conParam, subParams) =>
{
     RealTimeFrameReceiver rtfr = new RealTimeFrameReceiver(conParam, subParams);
      return rtfr;
};
KingNet_KS3002MJ_Device.SetDeviceParameters = (conParams, subParams) =>
{
      return true;
};
host.RegisterDevType(KingNet_KS3002MJ_Device);
RTFR_RegInfo rtfrKingNet KS3002MJ_Mjpeg = new RTFR_RegInfo();
rtfrKingNet KS3002MJ Mjpeg.DeviceTypeGuid =
      new Guid("5C49C51D-B17B-40b0-9656-6DC71DD86D90");
rtfrKingNet KS3002MJ Mjpeg.StreamFormat = VideoStreamFormats.MJPEG;
rtfrKingNet_KS3002MJ_Mjpeg.ConnectionType = NetworkConnectionTypes.UDP;
rtfrKingNet_KS3002MJ_Mjpeg.Capabilities.SupportedStreamTypes = 
      ChannelStreamTypes.MainVideo;
rtfrKingNet KS3002MJ Mjpeg.Capabilities.SupportedExtraParameters =
    new DeviceParameters[] { DeviceParameters.Null, DeviceParameters.Null };
rtfrKingNet_KS3002MJ_Mjpeg.Capabilities.SupportedDeviceParameters = 
   new DeviceParameters[] { DeviceParameters.Null, DeviceParameters.Null };
host.RegisterRTFR(rtfrKingNet_KS3002MJ_Mjpeg);
```

```
}
```
# <span id="page-33-0"></span>4. Eocortex API with HTTP and RTSP interfaces

Eocortex API allows the user to contact the server using either HTTP or RTSP interface to receive real time and archived video streams. It is also possible to use HTTP interface to obtain system information and to send commands to the system to perform certain actions. Various types of requests are described below.

User password (**password** parameter) is sent as MD5 hash in upper case.

### <span id="page-33-1"></span>4.1 HTTP interface for receiving video

### <span id="page-33-2"></span>4.1.1 Receiving real-time and archive video

The simplest way of receiving data stream from EOCORTEX is HTTP interface. Real-time video is HTTP received with the following CGI-query:

```
<eocortex server address and port>/video?channel=<channel name>
&login=<user name>&password=<hash-line MD5 password>[&sound=on]
[&streamtype=alternative]
```
or

**<eocortex server address and port>/video?channelid=<channel id> &login={user name}&password=<hash-line MD5 password> [&sound=on][&streamtype=alternative]**

If the user has no password, the password parameter can be omitted or left blank. Sound is an optional parameter, "sound on" allows to receive video and sound together in one connection by frame sequence. Sound frames are received in G.711U format. An alternative stream can be called optionally. As a rule, it has less resolution and can be used for visualization.

As a result, server sends an infinite HTTP response with video and sound frames, divided by titles. Example of typical server response:

```
HTTP/1.1 200 OK
…
Content-Type: multipart/x-mixed-replace; boundary=myboundary
-- myboundary
Content-Type: image/jpeg
Content-Length: 63125
<JPEG frame body>
or
-- myboundary
Content-Type: audio, PCMU
Content-Length: 1000
< G711U frame body>
```
If the stream format is MJPEG, **Content-Type** parameter contains «image/jpeg» line. In case of MPEG4 format, **Content-Type** parameter has "**video, mpeg4, I-frame**" for I-frames and "**video, mpeg4, P-frame**" for P-frames. Each key I-frame contains initializing information for MPEG4 decoder. Likewise, if it is H.264 decoder, for I-frames **Content-Type** field contains "**video, h264, I-frame**" and "**video, h264, P-frame**". Similarly to MPEG4 format, before each I-frame there is initializing information for H264 decoder.

Example of a quiery for receiving real-time video:

[http://127.0.0.1:8080/video?channel=Channel%201&login=root&password=](http://127.0.0.1:8080/video?channel=Channel%201&login=root&password)

It is recommended to send the channel identifier in **channelid** parameter instead of the channel name to avoid collision:

[http://127.0.0.1:8080/video?channelid=7f54efa4-e7d6-456e-ac1018215f2492d6](http://127.0.0.1:8080/video?channelid=7f54efa4-e7d6-456e-ac1018215f2492d6&login=root&password) [&login=root&password=](http://127.0.0.1:8080/video?channelid=7f54efa4-e7d6-456e-ac1018215f2492d6&login=root&password)

The channel ordinal number (starting from zero 0) can be used in configuration to specify the channel:

[http://127.0.0.1:8080/video?channelnum=1&login=root&password=](http://127.0.0.1:8080/video?channelnum=1&login=root&password)

The channel number can be altered if there are changes in configuration (e.g. the channel is moved and the channel order is changed in security objects), due to this point using the channel identifier (**channelid**) is recommended.

It is necessary to execute the following query to receive configuration with the channel identifiers and identifier settings:

**<eocortex server address and port>/configex?login=<user name> &password=<hash-line MD5 password>**

Example of query:

<http://127.0.0.1:8080/configex?login=root&password=>

Configuration query is described in detail in the following section: [Obtaining system](#page-35-1)  [configuration](#page-35-1) (page [36\)](#page-35-1).

It is necessary to execute the following CGI-query to access the archive by HTTP interface:

**<eocortex server address and port>/video?mode=archive &startTime=dd.mm.yyyy+hh:mm:ss[.fff][&speed=n]&channel=<channel name> [&channelid=id]&login=<user name>&password=<hash-line MD5 password>[&sound=on]**

**startTime** parameter is a starting position for archive plyback. Its value is a combination of date and UTC time.

Optional **speed** parameter defines the speed of archive playback. The range of receivable values is continuous and varies from 0.1 to 20. Default value is 1.0.

Example of query:

[http://127.0.0.1:8080/video?mode=archive&startTime=20.09.2011+11:49:12](http://127.0.0.1:8080/video?mode=archive&startTime=20.09.2011+11:49:12&speed=1&channel=Channel%201&login=root&password=) [&speed=1&channel=Channel 1&login=root&password=](http://127.0.0.1:8080/video?mode=archive&startTime=20.09.2011+11:49:12&speed=1&channel=Channel%201&login=root&password=)

### <span id="page-34-0"></span>4.1.2 Receiving transcoded MJPEG video.

Eocortex server returns video in original (obtained from the camera) format if **/video** interface is called. For some applications and nonproductive devices H264, video transcoding or MJPEG-video visualization in original resolution may be a problem. The CGI-handler **/mobile** is used in these situations. After the query with analogous parameters **/video** (login, password, name/number/channel identifier, sound, archive parameters) Eocortex server returns video in MJPEG format (including H264 and MPEG-4 streams from the cameras) in fixed resolution defined in **Eocortex Configurator** (**Servers** tab, **Mobile devices connection** settings pack).

Settings of transcoding return to **MobileServerInfo** in xml-configuration obtained upon **/configex** request).

Transcoded video receiving can be banned for the group to which the user belongs. In this case in xml-configuration (by **/configex** query), **CanGetTranscodedVideoFromMobileServer** in Usergroup gets **false** value.

The lowest resolution is returned by default. Query can be sent to get necessary resolution of returned picture: define **resolutionx** parameters for width and **resolutiony** for height (positive integer of pixels), for example,

<http://127.0.0.1:8080/mobile?channelnum=1&login=root&resolutionx=640&resolutiony=480>

In this case, the most appropriate resolution in server mobile connections settings is returned.

Each resolution corresponds to maximum frame rate (defined in settings). Client can send a query for a lower frame rate by defining **fps** parameter (positive integer – necessary frame rate per second). If **fps** exceeds maximum value or is not defined, video is returned with maximum rate. For example:

<http://127.0.0.1:8080/mobile?channelid=e9d42141-8f7f-4577-bb5e-4dd9f79331ab> [&login=root&resolutionx=640&resolutiony=480&fps=10](http://127.0.0.1:8080/mobile?channelid=e9d42141-8f7f-4577-bb5e-4dd9f79331ab)

### <span id="page-35-0"></span>4.2 HTTP interface for receiving data

Queries to receive data are generally as follows:

**<eocortex server address and port>/<command>?login=<user name> &password=<hash-line MD5 password>&<Parameter 1>&<Parameter 2>...**

By default, the data is received in XML format. For some queries, however, there is a possibility to return data in JSON format. To do that it is required to specify **responsetype=json** parameter.

If there is no clear indication of the possibility to return data in JSON in a description below, it is assumed that it is to be returned in XML only.

### <span id="page-35-1"></span>4.2.1 Obtaining system configuration

XML: <http://127.0.0.1:8080/configex?login=root&password=>

JSON: [http://127.0.0.1:8080/configex?responsetype=json&login=root&password=](http://127.0.0.1:8080/configex?responsetype=json&login=root&password)

Parameters:

**login** – user name.

**password** – MD5-hash of password.

Response to XML format query:

```
<?xml version="1.0" encoding="UTF-8"?>
<Configuration xmlns="http://www.Eocortex.com" 
               ServerVersion="2.0.15" 
               XMLProtocolVersion="2" 
               Timestamp="2015-05-20T12:19:21.8562773Z" Revision="71" 
               SenderId="23424773-aa6e-4088-a0d3-97d50fe76c5f" 
               Id="36b21916-1186-4ba0-8ad6-138f963140a6" 
               xmlns:xsi=http://www.w3.org/2001/XMLSchema-instance
               xmlns:xsd="http://www.w3.org/2001/XMLSchema">
   <Servers>
       <ServerInfo Id="23424773-aa6e-4088-a0d3-97d50fe76c5f"
                     Url="192.168.100.61:8080" 
                     Name="Server 1" />
   </Servers>
    <Channels>
       <ChannelInfo Id="9bacefb4-4605-4813-940d-41c056248f8d" 
                      Name="Channel 1" 
                      ArchiveStreamType="Main" 
                      ArchiveMode="MDandManual"
                      IsTransmitSoundOn="false" 
                      IsPtzOn="false" 
                      AllowedArchive="true" 
                      AllowedRealtime="true" 
                      IsSoundArchivingEnabled="false"
                      IsArchivingEnabled="true" 
                      IsSoundOn="false" 
                      IsDisabled="false" 
                      AttachedToServer="23424773-aa6e-4088-a0d3-97d50fe76c5f"
                      DeviceInfo="LTV ICD(M,V)(x)-xxx" 
                      Description="">
```

```
<Streams>
           <StreamInfo RotationMode="None" 
                         StreamFormat="H264" 
                         StreamType="Main"/>
            <StreamInfo RotationMode="None" 
                         StreamFormat="MJPEG" 
                         StreamType="Alternative"/>
        </Streams>
   </ChannelInfo>
 </Channels>
<RootSecurityObject Id="9c7d175a-9c84-455e-b104-57cc12cb9d47">
    <ChildSecurityObjects>
        <SecObjectInfo Id="583f67a8-d173-4b59-8c49-5e774c99bcf9" 
                       Name="Object 1">
             <ChildSecurityObjects/>
            <ChildChannels>
                 <ChannelId>9bacefb4-4605-4813-940d-41c056248f8d</ChannelId>
            </ChildChannels>
       </SecObjectInfo>
     </ChildSecurityObjects>
     <ChildChannels/>
 </RootSecurityObject>
 <UserGroup>
     <Id>464daa9e-755d-4491-a616-5fbda4423ac8</Id>
     <Name>Administrators</Name>
     <CanConfigure>true</CanConfigure>
     <CanConfigureWorkplace>false</CanConfigureWorkplace>
     <CanShutdown>true</CanShutdown>
     <CanChangeChannelMode>true</CanChangeChannelMode>
     <CanManageRec>true</CanManageRec>
     <CanAccessExpertMode>true</CanAccessExpertMode>
     <CanPTZ>true</CanPTZ>
     <CanReceiveSound>true</CanReceiveSound>
     <CanTransmitSound>true</CanTransmitSound>
    <CanAccessNewCamera>true</CanAccessNewCamera>
   <CanGetTranscodedVideoFromMobileServer>
       true
   </CanGetTranscodedVideoFromMobileServer>
    <CanAccessEditingAnalystPluginsInClient>
       true
   </CanAccessEditingAnalystPluginsInClient>
     <CanAccessVideoViaWeb>true</CanAccessVideoViaWeb>
     <CanAccessVideoViaSmartTV>true</CanAccessVideoViaSmartTV>
     <CanExportVideoToAvi>true</CanExportVideoToAvi>
     <CanReceiveMainStream>true</CanReceiveMainStream>
     <AllowedArchiveDepth/>
     <IsAllForbidden>false</IsAllForbidden>
     <CanAccessUnifiedLog>true</CanAccessUnifiedLog>
     <CanAccessToAllUsersInUnifiedLog>true</CanAccessToAllUsersInUnifiedLog>
     <CanReceiveMobilePush>true</CanReceiveMobilePush>
```
</UserGroup>

```
 <MobileServerInfo HighResolution="800 x 480" 
                       MiddleResolution="240 x 180" 
                       LowResolution="120 x 90" 
                       FpsLimit="0" 
                       UsePFrames="false"
                       Port="8089" 
                       IsMobilePushEnabled="false" 
                       IsProxyEnabled="true" 
                       IsEnabled="true">
         <Resolutions>
              <ResolutionInfo FpsLimit="15" 
                              UsePFrames="true" 
                              IsEnabled="true" 
                              Type="High" 
                              Height="480" 
                              Width="800"/>
              <ResolutionInfo FpsLimit="4" 
                              UsePFrames="false" 
                              IsEnabled="true" 
                              Type="Middle" 
                              Height="180" 
                              Width="240"/>
              <ResolutionInfo FpsLimit="4" 
                              UsePFrames="false" 
                              IsEnabled="false" 
                              Type="Low" 
                              Height="90" 
                              Width="120"/>
         </Resolutions>
     </MobileServerInfo>
     <RtspServerInfo IsEnabled="true" 
                      IsMjpegEnabled="false" 
                      TcpPort="554"/>
</Configuration> 
Response to a query in JSON format:
{
  "Id": "36b21916-1186-4ba0-8ad6-138f963140a6",
  "SenderId": "23424773-aa6e-4088-a0d3-97d50fe76c5f",
  "RevNum": 70,
  "Timestamp": "2015-05-20T12:13:37.6889429Z",
  "XmlProtocolVersion": 2,
  "ServerVersion": "2.0.15",
  "Servers": [
   {
    "Id": "23424773-aa6e-4088-a0d3-97d50fe76c5f",
    "Name": "Server 1",
     "Url": "192.168.100.61:8080",
     "ConnectionUrl": null
   }
 \mathbf{I},
  "Channels": [
   {
     "Id": "9bacefb4-4605-4813-940d-41c056248f8d",
     "Name": "Channel 1",
     "Description": "",
    "DeviceInfo": "LTV ICD(M,V)(x)-xxx",
    "AttachedToServer": "23424773-aa6e-4088-a0d3-97d50fe76c5f",
    "IsDisabled": false,
     "IsSoundOn": false,
     "IsArchivingEnabled": true,
```

```
 "IsSoundArchivingEnabled": false,
    "AllowedRealtime": true,
    "AllowedArchive": true,
    "IsPtzOn": false,
    "IsTransmitSoundOn": false,
    "ArchiveMode": "MDandManual",
    "Streams": [
     {
       "StreamType": 0,
       "StreamFormat": 3,
       "RotationMode": 0
      },
     {
       "StreamType": 1,
       "StreamFormat": 1,
       "RotationMode": 0
     }
    ],
    "ArchiveStreamType": "Main"
  }
  ],
  "RootSecObject": {
   "ChildSecObjects": [
   {
      "ChildSecObjects": [],
      "ChildChannels": [
 "9bacefb4
-4605
-4813
-940d
-41c056248f8d"
      ],
 "Id": "583f67a8
-d173
-4b59
-8c49
-5e774c99bcf9",
      "Name": "Object 1"
   }
   ],
   "ChildChannels": [],
 "Id": "9c7d175a
-9c84
-455e
-b104
-57cc12cb9d47",
   "Name": null
  },
  "UserGroup": {
 "Id": "464daa9e
-755d
-4491
-a616
-5fbda4423ac8",
   "Name": "Administrators",
   "CanConfigure": true,
   "CanConfigureWorkplace": false,
   "CanShutdown": true,
   "CanChangeChannelMode": true,
   "CanManageRec": true,
   "CanAccessExpertMode": true,
   "CanPTZ": true,
   "CanReceiveSound": true,
   "CanTransmitSound": true,
   "CanAccessNewCamera": true,
   "CanGetTranscodedVideoFromMobileServer": true,
   "CanAccessEditingAnalystPluginsInClient": true,
   "CanAccessVideoViaWeb": true,
   "CanAccessVideoViaSmartTV": true,
   "CanExportVideoToAvi": true,
   "CanReceiveMainStream": true,
   "AllowedArchiveDepth": "416.16:00:00",
   "IsAllForbidden": false,
   "CanAccessUnifiedLog": true,
```

```
 "CanAccessToAllUsersInUnifiedLog": true,
   "CanReceiveMobilePush": true
  },
  "MobileServerInfo": {
   "IsEnabled": true,
    "IsProxyEnabled": true,
    "IsMobilePushEnabled": false,
    "Port": 8089,
    "UsePFrames": false,
    "FpsLimit": 0,
    "LowResolution": "120 x 90",
    "MiddleResolution": "240 x 180",
    "HighResolution": "800 x 480",
    "Resolutions": [
     {
      "Width": 800,
      "Height": 480,
      "IsEnabled": true,
      "FpsLimit": 15,
      "UsePFrames": true,
      "Type": 2
     },
     {
      "Width": 240,
      "Height": 180,
      "IsEnabled": true,
      "FpsLimit": 4,
       "UsePFrames": false,
      "Type": 1
     },
     {
      "Width": 120,
      "Height": 90,
       "IsEnabled": false,
       "FpsLimit": 4,
      "UsePFrames": false,
      "Type": 0
     }
   ]
  },
  "RtspServerInfo": {
    "IsEnabled": true,
    "TcpPort": 554,
   "IsMjpegEnabled": false
  }
}
```
**Configuration** element in the response contains the following:

- A version of **XMLProtocolVersion** protocol. The current protocol number is 2, it is supposed to be changed when new elements and attributes in xml-response appear.
- Time stamp of the last **Timestamp** configuration application.
- Unique identifier **Id** of current configuration and its revision number **Revision**. After each configuration change revision number increases by one.
- Identifier of **SenderId** server that sent the xml-response.

**Servers** element contains description of servers in current configuration. **ServerInfo** element describes each server that contains the following attributes:

- Server unique identifier **Id.**
- **Name** of identifier in current configuration
- Server **Url**

**Channels** element contains description of channel settings of the current configuration. **ChannelInfo** element describes each channel settings that contain the following attributes and elements:

- Channel unique identifier **Id** used in video queries in **channelid** parameter.
- **AttachedToServer** server identifier to which the channel is attached.
- **DeviceInfo** information about the device selected
- **IsArchivingEnabled** parameter denotes if video data archiving is enabled on the channel.
- **IsSoundArchivingEnabled** parameter denotes if sound data archiving is enabled.
- **ArchiveMode** parameter denotes the archive record mode on the channel (if enabled). Possible values: **AlwaysOn** – record is always enabled, **OnlyManual** – record is controlled manually, **BySchedule** – record is enabled by schedule, **MDandManual** – record is enabled automatically by the motion detector and manually.
- **IsSoundOn** parameter denotes if sound is enabled on the channel. If the parameter is false, **IsSoundArchivingEnabled** parameter can be ignored.
- **AllowedRealtime** parameter denotes if the current user is allowed to watch video in real time on the channel.
- **AllowedArchive** parameter denotes if the user is allowed to watch video from archive on the channel.
- **IsDisabled** parameter denotes if the channel is disabled in current configuration.
- **Name** parameter contains the channel name in configuration.

**Streams** element contains video Main Stream and Alternative Stream settings. **StreamInfo** description contains one of three possible stream formats H.264/MPEG4/MJPEG in **StreamFormat** field and stream type, **main** or **alternative**. If Alternative Stream is disabled on the channel, its description is not included.

**RootSecurityObject** element contains information about safety object tree structure and affiliation of channels to them.

**UserGroup** element contains information about group rights that the user requesting the configuration belongs to.

**MobileServerInfo** contains information about parameters of video conversion by mobile server.

<span id="page-40-0"></span>4.2.2 Aquiring profiles (preinstalled grids)

Query examples:

XML: [http://127.0.0.1:8080/command?type=getprofiles&login=root&password=](http://127.0.0.1:8080/command?type=getprofiles&login=root&password)

JSON:

<http://127.0.0.1:8080/command?type=getprofiles&login=root&password=&responsetype=json> Response example in JSON fromat:

```
\sqrt{ } {
          "Id": "13851f3d-c7d3-4ec6-b0ff-2d66873bf118",
          "Name": "New profile 1"
     }
]
```
### <span id="page-41-0"></span>4.2.3 Aquiring a list of available grids in Eocortex client

XML:

[http://127.0.0.1:8080/command?type=getgrids&clientip=127.0.0.1&monitor=0&login=root](http://127.0.0.1:8080/command?type=getgrids&clientip=127.0.0.1&monitor=0&login=root&password=&responsetype=json) [&password=](http://127.0.0.1:8080/command?type=getgrids&clientip=127.0.0.1&monitor=0&login=root&password=&responsetype=json)

JSON:

[

]

[http://127.0.0.1:8080/command?type=getgrids&clientip=127.0.0.1&monitor=0&login=root](http://127.0.0.1:8080/command?type=getgrids&clientip=127.0.0.1&monitor=0&login=root&password=&responsetype=json) [&password=&responsetype=json](http://127.0.0.1:8080/command?type=getgrids&clientip=127.0.0.1&monitor=0&login=root&password=&responsetype=json)

The response to a query results in a list of available grids on the particular client. Example:

 "1", "4", "6\_1", "7", "8\_1", "9", "10", "13", "16", "25"

The first digit (before "\_" symbol) is a number of cells in a grid, the second (after "\_") a number of a configuration. The configuration number is only for grids with equal cell quantity but differing by cell size and location.

### <span id="page-41-1"></span>4.2.4 Acquiring information on current grid in Eocortex client

XML: [http://127.0.0.1:8080/command?type=getcurrentgrid&login=root&clientip=127.0.0.1](http://127.0.0.1:8080/command?type=getcurrentgrid&login=root&clientip=127.0.0.1&monitor=0) [&monitor=0](http://127.0.0.1:8080/command?type=getcurrentgrid&login=root&clientip=127.0.0.1&monitor=0)

JSON: [http://127.0.0.1:8080/command?type=getcurrentgrid&login=root](http://127.0.0.1:8080/command?type=getcurrentgrid&login=root&clientip=127.0.0.1&monitor=0&responsetype=json) [&clientip=127.0.0.1&monitor=0&responsetype=json](http://127.0.0.1:8080/command?type=getcurrentgrid&login=root&clientip=127.0.0.1&monitor=0&responsetype=json)

Parameters:

**clientip** — IP address or URI of a client.

**monitor** — number of monitor on a client (begins with zero (0)).

The query returns type of current grid and its contents. Example:

```
{
     "GridType": "4",
     "Cells": 
    \Gamma {
              "Index": 0,
              "IsEmpty": false,
              "ChannelId": "483cd419-c03c-47b1-a3bb-ef5bce82d588",
              "Viewer": "Realtime"
          },
          {
              "Index": 1,
              "IsEmpty": false,
              "ChannelId": "fe5e37d5-6da8-403c-ace8-10c4ba4c4b64",
              "Viewer": "Realtime"
          },
\overline{\mathcal{L}} "Index": 2,
              "IsEmpty": false,
              "ChannelId": "edc2f629-4565-49a1-8c70-663e16ab0104",
              "Viewer": "Realtime"
          },
```

```
 {
              "Index": 3,
              "IsEmpty": false,
              "ChannelId": "1b6204af-f3ae-49ab-935f-878cbb3a9139",
              "Viewer": "Realtime"
         }
     ]
}
```
Where:

**index** — cell's ordinal number (starting from zero);

**isempty** — is the cell empty;

**channeled** – channel identifier;

**viewer** — type of cell contents, adopts the following values:

- **none** cell is empty;
- **realtime** real time;
- **archive** archive;
- **other** other; at the present moment, it may only be a plan of the premises.

The type of grid coincides with the one described in [Aquiring a list of available grids in Eocortex](#page-41-0) [client](#page-41-0) (page [42\)](#page-41-0).

### <span id="page-42-0"></span>4.2.5 Acquiring time of computer on which Eocortex server is running

XML: [http://127.0.0.1:8080/command?type=gettime&login=root&password=](http://127.0.0.1:8080/command?type=gettime&login=root&password)  $15ON$ 

<http://127.0.0.1:8080/command?type=gettime&login=root&password=&responsetype=json> The query returns UTC time. Example:

"22.09.2014 3:33:06"

### <span id="page-42-1"></span>4.2.6 Acquiring information regarding the availability of archive in a given moment

XML: [http://127.0.0.1:8080/command?type=findarchive&login=root&password=](http://127.0.0.1:8080/command?type=findarchive&login=root&password=&channelid=d96e8b67-3f13-44fd-b628-356d1f88a50c&searchTime=23.09.2014+06:10:00) [&channelid=d96e8b67-3f13-44fd-b628-356d1f88a50c&searchTime=23.09.2014+06:10:00](http://127.0.0.1:8080/command?type=findarchive&login=root&password=&channelid=d96e8b67-3f13-44fd-b628-356d1f88a50c&searchTime=23.09.2014+06:10:00)

JSON: [http://127.0.0.1:8080/command?type=findarchive&login=root&password=](http://127.0.0.1:8080/command?type=findarchive&login=root&password=&channelid=d96e8b67-3f13-44fd-b628-356d1f88a50c&searchTime=23.09.2014+06:10:00&responsetype=json) [&channelid=d96e8b67-3f13-44fd-b628-356d1f88a50c&searchTime=23.09.2014+06:10:00](http://127.0.0.1:8080/command?type=findarchive&login=root&password=&channelid=d96e8b67-3f13-44fd-b628-356d1f88a50c&searchTime=23.09.2014+06:10:00&responsetype=json) [&responsetype=json](http://127.0.0.1:8080/command?type=findarchive&login=root&password=&channelid=d96e8b67-3f13-44fd-b628-356d1f88a50c&searchTime=23.09.2014+06:10:00&responsetype=json)

Time in **searchTime** parameter must be transmitted as UTC.

The query returns the flag of the availability of archive during the time defined and time stamp of the nearest video frame. Example:

```
{
     "HasArchive": false,
     "NearestFrameTimestamp": null
}
```
### <span id="page-42-2"></span>4.2.7 Getting information on channel status

XML: [http://127.0.0.1:8080/command?type=getchannelsstates&login=root&password=](http://127.0.0.1:8080/command?type=getchannelsstates&login=root&password) JSON: [http://127.0.0.1:8080/command?type=getchannelsstates&login=root&password=](http://127.0.0.1:8080/command?type=getchannelsstates&login=root&password=&responsetype=json) [&responsetype=json](http://127.0.0.1:8080/command?type=getchannelsstates&login=root&password=&responsetype=json)

Example of a response in JSON format:

```
\Gamma {
        "Id": "596ea82f-cf03-4e1f-9658-5aafbb1cb143",
        "IsRecordingOn": false,
        "StreamsStates": 
        \Gamma\{ "Type": "MainVideo",
                "State": "Active"
            },
\{ "Type": "AlternativeVideo",
                "State": "Stopped"
            },
\{ "Type": "MainSound",
                "State": "Active"
            },
\{ "Type": "AlternativeSound",
                "State": "Stopped"
            },
\{ "Type": "OutputSound",
                "State": "Stopped"
            },
\{ "Type": "MotionDetection",
                "State": "Stopped"
            },
\{ "Type": "IO",
                "State": "Stopped"
            },
\{ "Type": "ArchiveVideo",
                "State": "Stopped"
            },
\{ "Type": "ArchiveSound",
                "State": "Stopped"
            }
        ]
    }
\mathbf{1}
```
Where:

**Id** — channel identifier;

**IsRecordingOn** — if recording is on on a channel;

**StreamStates** — data stream acquisition condition. Every stream has its **Type** and **State**.

**Type** adopts the following values:

- **MainVideo** video, main stream, high resolution;
- **AlternativeVideo** video, alternative stream, medium resolution;
- **MainSound** sound acquisition, main stream;
- **AlternativeSound** sound acquisition, alternative stream;
- **OutputSound** sound transmission;
- **MotionDetection** built-in motion detector;
- **IO** digital inputs/outputs;
- **ArchiveVideo** archive video;
- **ArchiveSound** archive sound.

**State** adopts the following values:

- **Stopped** stream stopped because it is not required by the system;
- **Active** stream is in a state of acquisition of frames and events;
- **NoConnection** connection with device has been lost in stream.

### <span id="page-44-0"></span>4.2.8 Acquiring PTZ capabilities of a device

```
XML: http://127.0.0.1:8080/ptz?command=getcapabilities
&channelid=20d9884f-ae8c-45d3-ac5a-505ec258f01b&login=root&password=
JSON: http://127.0.0.1:8080/ptz?command=getcapabilities
&channelid=20d9884f-ae8c-45d3-ac5a-505ec258f01b&login=root&password=
&responsetype=json
```
Example of response in JSON format:

```
{
     "PtzCapabilities": 
     {
          "HomePositionSupports": true,
          "MoveToSupports": false, 
          "AreaZoomSupports": false, 
          "ZoomSupports": true, 
          "ContiniousZoomSupports": true, 
         "AutoFocusSupports": true, 
         "ManualFocusSupports": true, 
          "ContiniousFocusSupports": true, 
          "SupportedStepMoveDirections": 0, 
          "SupportedContiniousMoveDirections": 255 
     },
     "Resolution": 
     {
          "Width": 1920,
          "Height": 1080
     }
}
```
Where:

**HomePositionSupports** — whether home position is supported;

**MoveToSupports** — whether centering is supported (camera turns to a predefined point);

**AreaZoomSupports** — whether selected area zooming is supported;

**ZoomSupports** — whether step zoom is supported (single zoom change by single command);

**ContiniousZoomSupports** — whether continuous zoom is supported (zooming continues after the corresponding command is given and until a stop command is received);

**AutoFocusSupports** — whether automatic focus feature is supported;

**ManualFocusSupports** — whether manual focus is supported;

**ContiniousFocusSupports** — whether continuous focus is supported;

**SupportedStepMoveDirections** — a mask describing available directions for stepping movement;

**SupportedContiniousMoveDirections** — a mask describing available directions for continuous movement;

**Resolution** — current main stream frame resolution (required for **moveto** and **areazoom** commands, see below).

#### <span id="page-45-0"></span>4.2.9 Receiving presets from PTZ device

```
XML: http://127.0.0.1:8080/ptz?command=getpresets
&channelid=20d9884f-ae8c-45d3-ac5a-505ec258f01b&login=root&password=
```

```
JSON: http://127.0.0.1:8080/ptz?command=getpresets
&channelid=20d9884f-ae8c-45d3-ac5a-505ec258f01b&login=root&password=
&responsetype=json
```
Example of response in JSON format:

```
 "Preset 1",
 "Preset 2",
 "Preset 3",
 "Preset 4",
 "Preset 8"
```
 $\Gamma$ 

<span id="page-45-1"></span>]

#### 4.2.10 Receiving archive of identified car number plates

The data from the archive of recognized car number plates always returns in JSON format. Example of query:

[http://127.0.0.1:8080/autovprs\\_export?login=root&password=](http://127.0.0.1:8080/autovprs_export?login=root&password=&channelid=2ae58228-bb85-490b-8053-a3bde125462c&startTime=2015-05-20-15-36-00-000&finishTime=2015-05-20-15-45-59-999) [&channelid=2ae58228-bb85-490b-8053-a3bde125462c](http://127.0.0.1:8080/autovprs_export?login=root&password=&channelid=2ae58228-bb85-490b-8053-a3bde125462c&startTime=2015-05-20-15-36-00-000&finishTime=2015-05-20-15-45-59-999) [&startTime=2015-05-20-15-36-00-000&finishTime=2015-05-20-15-45-59-999](http://127.0.0.1:8080/autovprs_export?login=root&password=&channelid=2ae58228-bb85-490b-8053-a3bde125462c&startTime=2015-05-20-15-36-00-000&finishTime=2015-05-20-15-45-59-999)

**startTime** and **finishTime** parameters serve to define the time of start and finish of the interval during which it is required to obtain the archive of recognized car number plates. These parameters must be indicated in the **local time** of the server to which the request is being sent.

Example of response in JSON format:

```
\sqrt{ } { 
          "TimeUtc" : "21.05.2015 05:53:17.537", 
          "Numberplate" : "С896АХ59", 
          "LastName" : "", 
          "FirstName" : "", 
          "PatronymicName" : "", 
          "Group" : ""
     } , 
     { 
          "TimeUtc" : "21.05.2015 05:53:34.467", 
          "Numberplate" : "Х497КО59", 
          "LastName" : "", 
          "FirstName" : "", 
          "PatronymicName" : "", 
          "Group" : "" 
     } 
]
```
Where:

**Timestamp** — UTC-time, when the number is identified (it is necessary to take into account time zone to convert UTC to local time; detailed information about UTC and local time difference see [in Wikipedia](http://ru.wikipedia.org/wiki/%D0%A7%D0%B0%D1%81%D0%BE%D0%B2%D0%BE%D0%B9_%D0%BF%D0%BE%D1%8F%D1%81#.D0.A1.D0.BF.D0.B8.D1.81.D0.BE.D0.BA_.D1.87.D0.B0.D1.81.D0.BE.D0.B2.D1.8B.D1.85_.D0.BF.D0.BE.D1.8F.D1.81.D0.BE.D0.B2)

**Numberplate** — identified car number plate.

<span id="page-46-0"></span>4.2.11 Receiving the list of all events registered in the system

*Implemented in Eocortex version 2.1 and later.*

<http://127.0.0.1:8080/command?type=getallregisteredevents&login=root>

```
Parameters: 
login – user name;
password – MD5 hash of the password.
XML format responce:
Timestamp: 27.07.2015 8:32:45
Error code: 0
Message: Success
Body-length: 3148
<?xml version="1.0" encoding="utf-8"?>
<ArrayOfEventInfo xmlns:xsd="http://www.w3.org/2001/XMLSchema" 
xmlns:xsi="http://www.w3.org/2001/XMLSchema-instance">
   <EventInfo>
     <Id>00000000-0000-0000-0000-000000000033</Id>
     <GuiName>Motion</GuiName>
   </EventInfo>
</ArrayOfEventInfo>
```
### <span id="page-46-1"></span>4.2.12 Receiving the list of special archive events

*Implemented in Eocortex version 2.1 and later.*

Event quantity limit is 1000. To receive consecutive events, it is necessary to start the search from the time of the last received event.

```
http://127.0.0.1:8080/specialarchiveevents?login=root&password=
&startTime=27.07.2015+07:39:05&endTime=27.07.2015+09:39:05
&eventid=9f5d8d14-e55d-4585-bb7f-c8c4bca1eeff
```
Parameters:

```
login — user name;
password — MD5 hash of the password;
starttime — archive start time (dd:mm:yyyy+HH:MM:SS);
endtime — archive end time (dd:mm:yyyy+HH:MM:SS);
channelid — Guid of the channel for filtering (optional);
filter – Guid of the event for filtering (optional).
```
Response in JSON format:

```
{
    "EventId" : "00000000-0000-0000-0000-000000000033",
    "Timestamp" : "27.07.2015 7:37:01",
    "EventDescription" : "Motion",
    "IsAlarmEvent" : "False",
    "ChannelId" : "ed93a7d5-4e90-4ab0-bcb7-d0a4dad4782e",
    "ChannelName" : "Channel 3",
   "Zoneid" : "5d295125-cac6-448b-8cc9-efee4fe21cc1"
}
{
   "EventId" : "00000000-0000-0000-0000-000000000033",
    "Timestamp" : "27.07.2015 7:37:03",
    "EventDescription" : "Motion",
    "IsAlarmEvent" : "False",
    "ChannelId" : "ed93a7d5-4e90-4ab0-bcb7-d0a4dad4782e",
    "ChannelName" : "Channel 3",
    "Zoneid" : "5d295125-cac6-448b-8cc9-efee4fe21cc1"
}
```
### <span id="page-47-0"></span>4.3 HTTP interface for receiving events in real time

The events can be received in JSON format in the "infinite" HTTP connection. To do that, it is required to make the following query:

<http://127.0.0.1:8080/event?login=root&password=&responsetype=json>

Where:

**login** — user name;

**password** — MD5 hash of the password;

**responsetype** — response will be sent in JSON;

**channelid** — GUID of the channel for filtering (optional);

**filter** – GUID of the event for filtering (optional).

If it is required to receive events for only one channel and/or of only one known type, a corresponding parameter is added to the query string (**filter** with event identifier and/or **channelid** with channel identifier):

[http://127.0.0.1:8080/event?login=root&password=](http://127.0.0.1:8080/event?login=root&password=&filter=00000000-0000-0000-0000-000000000033&responsetype=json) [&filter=00000000-0000-0000-0000-000000000033&responsetype=json](http://127.0.0.1:8080/event?login=root&password=&filter=00000000-0000-0000-0000-000000000033&responsetype=json)

For debugging, **mode=demo** parameter may be added, which will order the system to generate virtual events of the type defined by the event identifier in **filter** parameter.

[http://127.0.0.1:8080/event?login=root](http://127.0.0.1:8080/event?login=root&filter=00000000-0000-0000-0000-000000000033&responsetype=json&mode=demo) [&filter=00000000-0000-0000-0000-000000000033&responsetype=json&mode=demo](http://127.0.0.1:8080/event?login=root&filter=00000000-0000-0000-0000-000000000033&responsetype=json&mode=demo)

Response example in JSON format:

```
{
    "EventId" : "00000000-0000-0000-0000-000000000033",
    "Timestamp" : "27.07.2015 7:37:01",
    "EventDescription" : "Motion",
    "IsAlarmEvent" : "False",
    "ChannelId" : "ed93a7d5-4e90-4ab0-bcb7-d0a4dad4782e",
    "ChannelName" : "Channel 3",
    "Zoneid" : "5d295125-cac6-448b-8cc9-efee4fe21cc1"
}
{
    "EventId" : "00000000-0000-0000-0000-000000000033",
    "Timestamp" : "27.07.2015 7:37:03",
    "EventDescription" : "Motion",
    "IsAlarmEvent" : "False",
    "ChannelId" : "ed93a7d5-4e90-4ab0-bcb7-d0a4dad4782e",
    "ChannelName" : "Channel 3",
    "Zoneid" : "5d295125-cac6-448b-8cc9-efee4fe21cc1"
}
```
Event identifiers:

- **00000000-0000-0000-0000-000000000033** motion detection;
- **8ee14b08-fc12-4b0f-a11b-3c859d4f4848** establishing communication with the device;
- **e37ac864-824f-4848-bc25-7dc87fb145c7** short time disruption of the communication with the device;
- **ec94ad4b-6df0-4cd7-b2f7-9b4eff7e6413** long-term lack of connection with the device;
- **0261ebee-fe03-4a13-8327-1b62d3b6f9e5** change of signal at the alarm input of the device;
- **d117a331-7aca-4202-ac47-02d33402f7b6** face detection;
- **e019878b-b965-4e21-950b-45ed99f7369e** face detection or recognition by the external recognition module;
- **c9d6d086-c965-4cf8-aef6-85b3894e3a4a** detection or recognition of a car plate number by the external recognition module;
- **8b5110f3-57d9-48f5-b3a2-ec698c9cff8d** user alarm.

## <span id="page-48-0"></span>4.4 HTTP interface for sending commands to Eocortex server

CGI queries described below are used to send commands to Eocortex server.

### <span id="page-48-1"></span>4.4.1 Switching recording on a channel on/off

To switch on the recording with obligatory stating of the recording time in minutes, it is required to make the following query:

[http://127.0.0.1:8080/command?type=recording&mode=start](http://127.0.0.1:8080/command?type=recording&mode=start&channelid=34512d50-c87e-4c75-a5a5-9b3a5aaa7d13&Interval=20&login=root&password)

[&channelid=34512d50-c87e-4c75-a5a5-9b3a5aaa7d13&Interval=20&login=root&password=](http://127.0.0.1:8080/command?type=recording&mode=start&channelid=34512d50-c87e-4c75-a5a5-9b3a5aaa7d13&Interval=20&login=root&password) Where:

**channelid** — GUID of the channel;

**interval** — recording time in minutes;

**mode** — adopts **start** and **stop** values.

To switch off the recording, it is required to make the following query:

[http://127.0.0.1:8080/command?type=recording&mode=stop&channelid=34512d50-c87e-4c75](http://127.0.0.1:8080/command?type=recording&mode=stop&channelid=34512d50-c87e-4c75-a5a5-9b3a5aaa7d13&login=root&password) [a5a5-9b3a5aaa7d13&login=root&password=](http://127.0.0.1:8080/command?type=recording&mode=stop&channelid=34512d50-c87e-4c75-a5a5-9b3a5aaa7d13&login=root&password)

### <span id="page-48-2"></span>4.4.2 Synchronization with another computer in the network

The query shown below will set the time in Eocortex server according to the time defined in **time** parameter.

[http://127.0.0.1:8080/command?type=settime&time="02.02.2014+08:11:00"&login=root](http://127.0.0.1:8080/command?type=settime&time=) [&password=](http://127.0.0.1:8080/command?type=settime&time=)

### <span id="page-48-3"></span>4.4.3 Receiving profiles (preinstalled grids)

<http://127.0.0.1:8080/command?type=getprofiles&login=root&password=&responsetype=json>

Response example in JSON format:

```
\sqrt{2} {
   "Id": "13851f3d-c7d3-4ec6-b0ff-2d66873bf118",
    "Name": "New profile 1"
  }
]
```
### <span id="page-48-4"></span>4.4.4 Installation of a profile in a client

[http://127.0.0.1:8080/command?type=setprofile&clientip=127.0.0.1&monitor=0](http://127.0.0.1:8080/command?type=setprofile&clientip=127.0.0.1&monitor=0&profileid=13851f3d-c7d3-4ec6-b0ff-2d66873bf118&login=root&password) [&profileid=13851f3d-c7d3-4ec6-b0ff-2d66873bf118&login=root&password=](http://127.0.0.1:8080/command?type=setprofile&clientip=127.0.0.1&monitor=0&profileid=13851f3d-c7d3-4ec6-b0ff-2d66873bf118&login=root&password) Where:

**clientip** — IP address of a computer with Eocortex client installed;

**monitor** — number of monitor (starting from zero);

**pofileid** — identifier of a profile which can be obtained from the response to the query for reception of profiles.

### <span id="page-48-5"></span>4.4.5 Change of grid on channel

[http://127.0.0.1:8080/command?type=setgrid&clientip=127.0.0.1&monitor=0&Cells=25](http://127.0.0.1:8080/command?type=setgrid&clientip=127.0.0.1&monitor=0&Cells=25&login=root&password) [&login=root&password=](http://127.0.0.1:8080/command?type=setgrid&clientip=127.0.0.1&monitor=0&Cells=25&login=root&password)

Installs the required grid transmitted in **cells** parameter. The grid must have a permission to be used on the indicated client.

### <span id="page-48-6"></span>4.4.6 Clearing the grid

[http://127.0.0.1:8080/command?type=cleargrid&clientip=127.0.0.1&Monitor=0&login=root](http://127.0.0.1:8080/command?type=cleargrid&clientip=127.0.0.1&Monitor=0&login=root&password) [&password=](http://127.0.0.1:8080/command?type=cleargrid&clientip=127.0.0.1&Monitor=0&login=root&password)

Closes all channels open in the cells of the current grid.

### <span id="page-49-0"></span>4.4.7 Installation of a channel in a cell of a grid

[http://127.0.0.1:8080/command?type=setcell&clientip=127.0.0.1&monitor=0](http://127.0.0.1:8080/command?type=setcell&clientip=127.0.0.1&monitor=0&mode=archive&cell=0&channelid=34512d50-c87e-4c75-a5a5-9b3a5aaa7d13&login=root&password) [&mode=archive&cell=0&channelid=34512d50-c87e-4c75-a5a5-9b3a5aaa7d13](http://127.0.0.1:8080/command?type=setcell&clientip=127.0.0.1&monitor=0&mode=archive&cell=0&channelid=34512d50-c87e-4c75-a5a5-9b3a5aaa7d13&login=root&password) [&login=root&passwor](http://127.0.0.1:8080/command?type=setcell&clientip=127.0.0.1&monitor=0&mode=archive&cell=0&channelid=34512d50-c87e-4c75-a5a5-9b3a5aaa7d13&login=root&password)d=

Where:

**mode** – adopts **realtime** values (for real time viewing) or **archive** (for accessing the archive);

**cell** – number of a cell where a channel is to be placed (starting from zero (0)).

Depending on the parameter, **mode** opens either a real time or an archive channel in the indicated cell. It is optionally possible to indicate **startTime** time, which will be the time of starting the playback of the archive, and the playback speed using the **speed** parameter (the speeds available for playback: 0,1; 0,2; 0,5; 1; 2; 5; 10; 20; 60; 120).

### <span id="page-49-1"></span>4.4.8 Deleting a channel from the grid's cell

[http://127.0.0.1:8080/command?type=clearcell&clientip=127.0.0.1&Monitor=0&cell=0](http://127.0.0.1:8080/command?type=clearcell&clientip=127.0.0.1&Monitor=0&cell=0&login=root&password) [&login=root&password=](http://127.0.0.1:8080/command?type=clearcell&clientip=127.0.0.1&Monitor=0&cell=0&login=root&password)

where **cell** is a number of the cell in grid.

#### <span id="page-49-2"></span>4.4.9 PTZ command for continuous motion

[http://127.0.0.1:8080/ptz?command=startmove&panspeed=2&tiltspeed=2](http://127.0.0.1:8080/ptz?command=startmove&panspeed=2&tiltspeed=2&channelid=20d9884f-ae8c-45d3-ac5a-505ec258f01b&login=root&password) [&channelid=20d9884f-ae8c-45d3-ac5a-505ec258f01b&login=root&password=](http://127.0.0.1:8080/ptz?command=startmove&panspeed=2&tiltspeed=2&channelid=20d9884f-ae8c-45d3-ac5a-505ec258f01b&login=root&password) where:

**panspeed** — horizontal speed from -100 to 100;

**tiltspeed** — vertical speed from -100 to 100.

### <span id="page-49-3"></span>4.4.10 PTZ command for continuous changing of focus

[http://127.0.0.1:8080/ptz?command=startchangefocus&speed=1](http://127.0.0.1:8080/ptz?command=startchangefocus&speed=1&channelid=20d9884f-ae8c-45d3-ac5a-505ec258f01b&login=root&password) [&channelid=20d9884f-ae8c-45d3-ac5a-505ec258f01b&login=root&password=](http://127.0.0.1:8080/ptz?command=startchangefocus&speed=1&channelid=20d9884f-ae8c-45d3-ac5a-505ec258f01b&login=root&password) where **speed** is a speed of focusing from -100 to 100.

### <span id="page-49-4"></span>4.4.11 PTZ command for continuous zoom

[http://127.0.0.1:8080/ptz?command=startzoom&speed=1](http://127.0.0.1:8080/ptz?command=startzoom&speed=1&channelid=20d9884f-ae8c-45d3-ac5a-505ec258f01b&login=root&password) [&channelid=20d9884f-ae8c-45d3-ac5a-505ec258f01b&login=root&password=](http://127.0.0.1:8080/ptz?command=startzoom&speed=1&channelid=20d9884f-ae8c-45d3-ac5a-505ec258f01b&login=root&password) where **speed** is the speed between -100 and 100.

#### <span id="page-49-5"></span>4.4.12 PTZ stop command for permanent commands

[http://127.0.0.1:8080/ptz?command=stop](http://127.0.0.1:8080/ptz?command=stop&channelid=20d9884f-ae8c-45d3-ac5a-505ec258f01b&login=root&password) [&channelid=20d9884f-ae8c-45d3-ac5a-505ec258f01b&login=root&password=](http://127.0.0.1:8080/ptz?command=stop&channelid=20d9884f-ae8c-45d3-ac5a-505ec258f01b&login=root&password)

#### <span id="page-49-6"></span>4.4.13 PTZ command for setting a preset

[http://127.0.0.1:8080/ptz?command=gotopreset&index=1](http://127.0.0.1:8080/ptz?command=gotopreset&index=1&channelid=20d9884f-ae8c-45d3-ac5a-505ec258f01b&login=root&password) [&channelid=20d9884f-ae8c-45d3-ac5a-505ec258f01b&login=root&password=](http://127.0.0.1:8080/ptz?command=gotopreset&index=1&channelid=20d9884f-ae8c-45d3-ac5a-505ec258f01b&login=root&password) where **index** is the ordinal number of a preset, counting from zero.

#### <span id="page-49-7"></span>4.4.14 PTZ command for automatic focusing

[http://127.0.0.1:8080/ptz?command=setautofocus](http://127.0.0.1:8080/ptz?command=setautofocus&channelid=20d9884f-ae8c-45d3-ac5a-505ec258f01b&login=root&password) [&channelid=20d9884f-ae8c-45d3-ac5a-505ec258f01b&login=root&password=](http://127.0.0.1:8080/ptz?command=setautofocus&channelid=20d9884f-ae8c-45d3-ac5a-505ec258f01b&login=root&password)

### <span id="page-50-0"></span>4.4.15 PTZ command for centering

[http://127.0.0.1:8080/ptz?command=moveto&x=10&y=50&width=640&height=480](http://127.0.0.1:8080/ptz?command=moveto&x=10&y=50&width=640&height=480&channelid=20d9884f-ae8c-45d3-ac5a-505ec258f01b&login=root&password) [&channelid=20d9884f-ae8c-45d3-ac5a-505ec258f01b&login=root&password=](http://127.0.0.1:8080/ptz?command=moveto&x=10&y=50&width=640&height=480&channelid=20d9884f-ae8c-45d3-ac5a-505ec258f01b&login=root&password)

where **x** and **y** are coordinates on a frame with **width** and **height** size.

### <span id="page-50-1"></span>4.4.16 PTZ command for step-by-step motion

[http://127.0.0.1:8080/ptz?command=move&tiltstep=1&panstep=1](http://127.0.0.1:8080/ptz?command=move&tiltstep=1&panstep=1&channelid=20d9884f-ae8c-45d3-ac5a-505ec258f01b&login=root&password) [&channelid=20d9884f-ae8c-45d3-ac5a-505ec258f01b&login=root&password=](http://127.0.0.1:8080/ptz?command=move&tiltstep=1&panstep=1&channelid=20d9884f-ae8c-45d3-ac5a-505ec258f01b&login=root&password) where:

**tiltstep** is a vertical step from -100 to 100; **panstep** is a horizontal step from -100 to 100.

### <span id="page-50-2"></span>4.4.17 PTZ command for step zoom

[http://127.0.0.1:8080/ptz?command=zoom&zoomstep=10](http://127.0.0.1:8080/ptz?command=zoom&zoomstep=10&channelid=20d9884f-ae8c-45d3-ac5a-505ec258f01b&login=root&password) [&channelid=20d9884f-ae8c-45d3-ac5a-505ec258f01b&login=root&password=](http://127.0.0.1:8080/ptz?command=zoom&zoomstep=10&channelid=20d9884f-ae8c-45d3-ac5a-505ec258f01b&login=root&password)

where **zoomstep** is a step from -100 to 100.

### <span id="page-50-3"></span>4.4.18 PTZ command for zooming in the selected area (AreaZoom)

[http://127.0.0.1:8080/ptz?command=showrect&x=10&y=50&width=640&height=480](http://127.0.0.1:8080/ptz?command=showrect&x=10&y=50&width=640&height=480&frameWidth=1920&frameHeight=1080&channelid=20d9884f-ae8c-45d3-ac5a-505ec258f01b&login=root&password) [&frameWidth=1920&frameHeight=1080](http://127.0.0.1:8080/ptz?command=showrect&x=10&y=50&width=640&height=480&frameWidth=1920&frameHeight=1080&channelid=20d9884f-ae8c-45d3-ac5a-505ec258f01b&login=root&password) [&channelid=20d9884f-ae8c-45d3-ac5a-505ec258f01b&login=root&password=](http://127.0.0.1:8080/ptz?command=showrect&x=10&y=50&width=640&height=480&frameWidth=1920&frameHeight=1080&channelid=20d9884f-ae8c-45d3-ac5a-505ec258f01b&login=root&password)

where **x**, **y**, **width**, **height** set a rectangular area in the frame, which will be zoomed;

**frameWidth** is the width of the frame;

**frameHeight** is the height of the frame.

### <span id="page-50-4"></span>4.4.19 Arming a channel

*Implemented in Eocortex version 2.1 and later.*

[http://127.0.0.1:8080/command?type=setguardian&clientip=127.0.0.1&monitor=0&mode=real](http://127.0.0.1:8080/command?type=setguardian&clientip=127.0.0.1&monitor=0&mode=realtime&login=root&password=&channelid=f67b3044-2fe2-451f-885a-7d570f8d2e01&isguardianmodeenabled=false) [time&login=root&password=&channelid=f67b3044-2fe2-451f-885a-](http://127.0.0.1:8080/command?type=setguardian&clientip=127.0.0.1&monitor=0&mode=realtime&login=root&password=&channelid=f67b3044-2fe2-451f-885a-7d570f8d2e01&isguardianmodeenabled=false)[7d570f8d2e01&isguardianmodeenabled=false](http://127.0.0.1:8080/command?type=setguardian&clientip=127.0.0.1&monitor=0&mode=realtime&login=root&password=&channelid=f67b3044-2fe2-451f-885a-7d570f8d2e01&isguardianmodeenabled=false)

Parameters:

**clientip** is the IP address of a client's computer for which the command is being executed; **monitor** — client computer monitor number;

**isguardianmodenabled** — **true** – arming / **false** – disarming.

### <span id="page-50-5"></span>4.4.20 Sending sound to camera

*Implemented in Eocortex version 2.1 and later.*

A POST request is used to send sound to a camera. In the header of the request the parameters of the request are stated, and in the body - the audiodata.

Header:

[http://127.0.0.1:8080/sendsound?login=root&password=&channelid=66abc0c4-d4b7-](http://127.0.0.1:8080/sendsound?login=root&password=&channelid=66abc0c4-d4b7-4d71-8ed1-e7beadf0dc46&clientid=66abc0c4-d4b7-4d71-8ed1-e7beadf0dc46) [4d71-8ed1-e7beadf0dc46&clientid=66abc0c4-d4b7-4d71-8ed1-e7beadf0dc46](http://127.0.0.1:8080/sendsound?login=root&password=&channelid=66abc0c4-d4b7-4d71-8ed1-e7beadf0dc46&clientid=66abc0c4-d4b7-4d71-8ed1-e7beadf0dc46)

```
Parameters:
```
**clientid** — GUID of the transmission session.

For the body of a request **ContentType = "multipart/form-data;"**

Description:

The request is intended to be used in third-party applications called **clients.**

Whithin one request, one portion of audiodata is sent, meaning the request is not a permanent connection, and the server sends a portion of sound to the camera only after completing the reception of the corresponding query from the client.

To generate a portion of audiodata (sound coding) one should use third-party data libraries (for example, NAudio: [https://github.com/naudio/NAudio,](https://github.com/naudio/NAudio) coding parameters: Samplesrate  $= 8000$ ; Bitspersample  $= 16$ ; Number of channels  $= 1$ ).

Transmission session is a series of queries sent from a certain client computer to a certain camera. A unique **clientID** must be used for each transmission session. In order to decrease server issues, it is recommended to use the same **clientID** for a series of queries within the same session. The **clientid** is created by the client independently.

### <span id="page-51-0"></span>4.4.21 Generation of an event from an external system

*Implemented in Eocortex version 2.1 and later.*

The query generates a system event called "Event from the external system". For example: [http://127.0.0.1:8080/command?type=generateexternalevent&login=root&password=](http://127.0.0.1:8080/command?type=generateexternalevent&login=root&channelid=af820905-3641-4448-a73a-eb5e91da73db&systemname=TestSystem&information=record) [&channelid=af820905-3641-4448-a73a-eb5e91da73db](http://127.0.0.1:8080/command?type=generateexternalevent&login=root&channelid=af820905-3641-4448-a73a-eb5e91da73db&systemname=TestSystem&information=record) [&systemname=TestSystem&information=record](http://127.0.0.1:8080/command?type=generateexternalevent&login=root&channelid=af820905-3641-4448-a73a-eb5e91da73db&systemname=TestSystem&information=record)

Parameters:

**systemname** — name of external system;

**information** — line containing event info;

**eventcode** — event code (optional).

The query must obligatorily contain either the name of a system (**systemname**) or the event name (**information**).

The **event log** of **Eocortex client** application for this event will look as below:

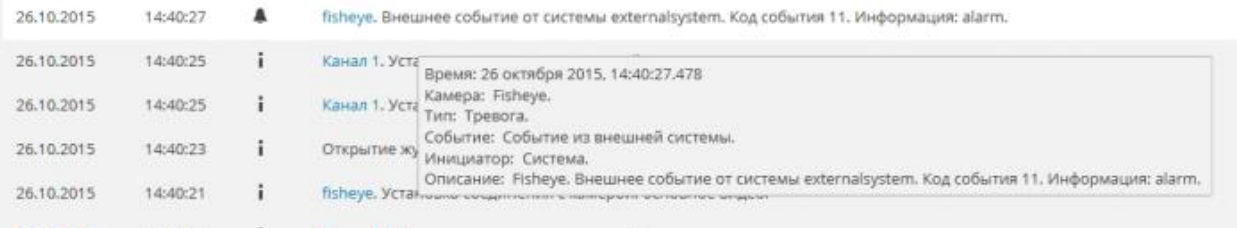

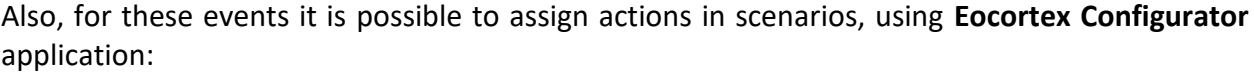

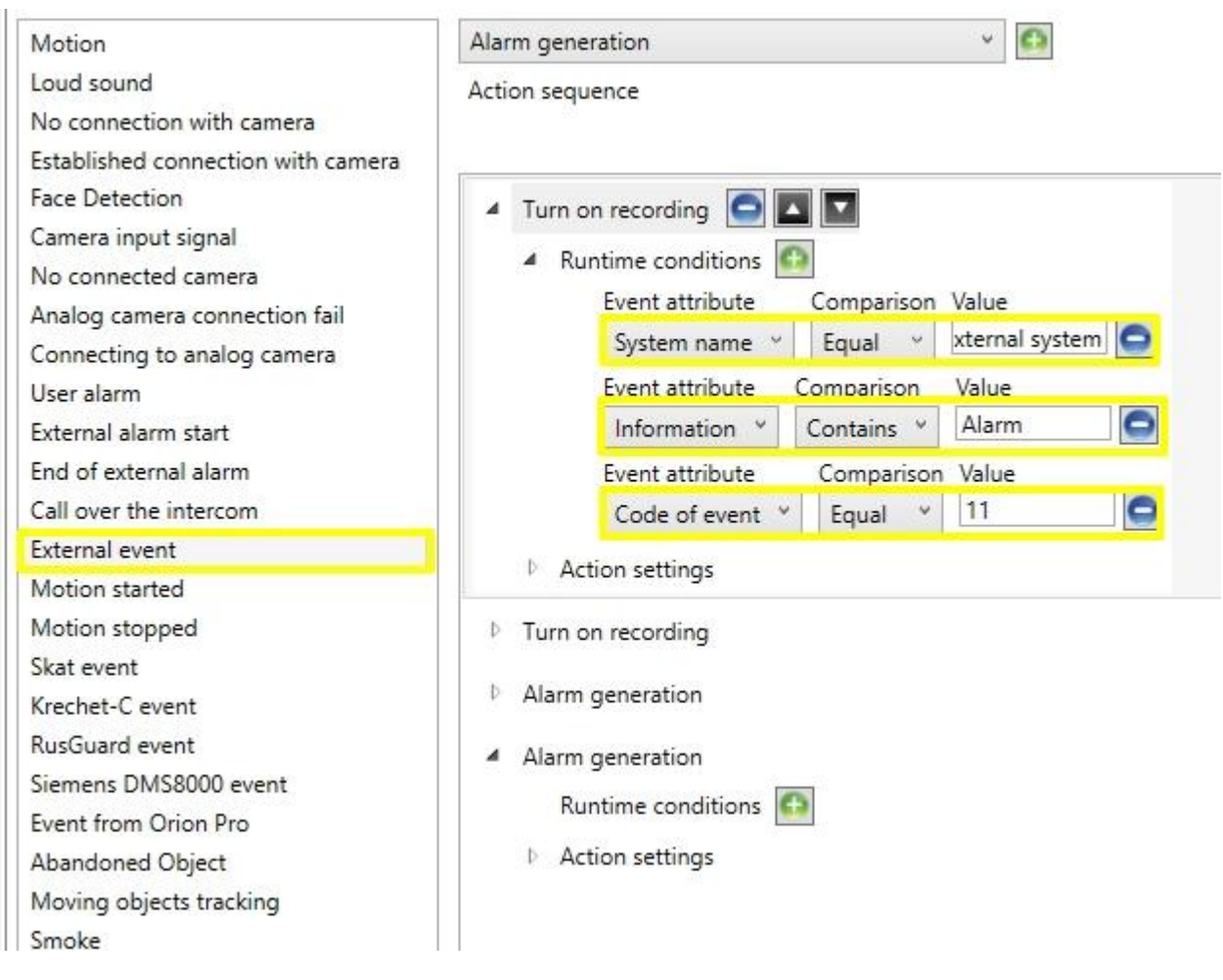

### <span id="page-52-0"></span>4.5 RTSP interface for obtaining video and sound

RTSP interface is used for obtaining video and audio by the clients who use RTSP protocol. This interface supports H.264 code and, optionally, MJPEG (MJPEG is turned off by default).

Before starting to use it, it is advisable to make sure that RTSP interface is on. To switch it on, it is required to launch **Eocortex Configurator**, and make sure that the checkbox **Accept RTSP connections (to broadcast H.264)** on the page of server settings in **Network server settings** section is checked. The same tab also shows the RTSP port for making connections.

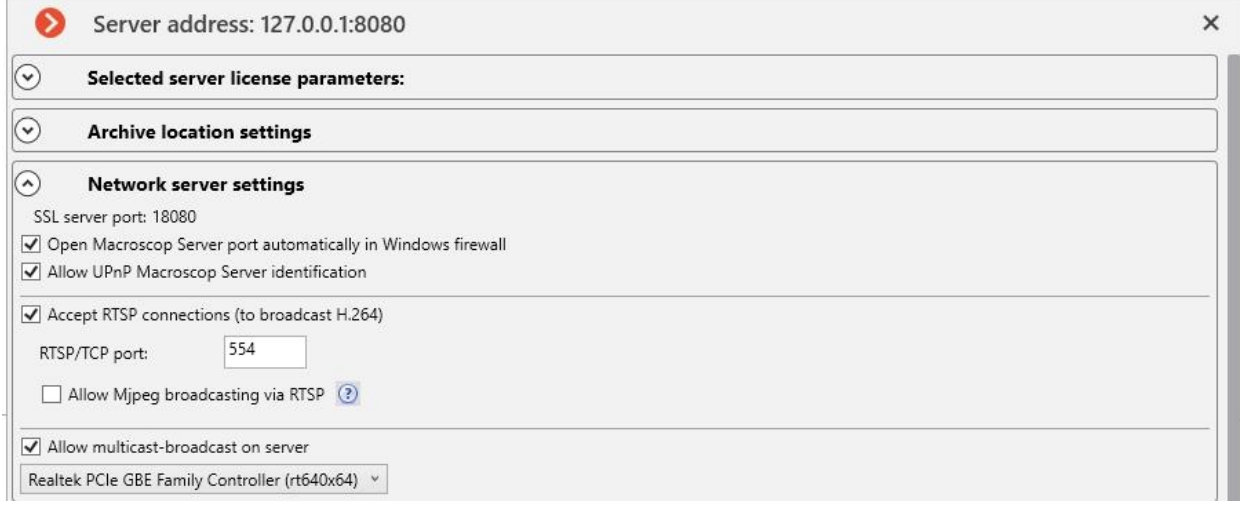

To make a RTSP connection it is possible to use TCP (RTSP over TCP) or HTTP (RTSP over HTTP) connections. UDP connections (RTSP over UDP) are not supported.

By default, MJPEG broadcasting via RTSP protocol is off, because this protocol supports only MJPEG frames coded in Baseline mode. Thus, recoding is required for broadcasting video streams coded in other MJPEG modes, which in its turn will increase server load. Additionally, MJPEG recoding may cause lower fps as compared with the fps broadcast directly by the camera.

Connection to the server is made by an RTSP client, for example, VLC, with the following connection string:

**rtsp://<ip address of Eocortex server and rtsp port>/rtsp?channelid=<channel id> &login=<user name>&password=<MD5 hash of password>[&sound=on] [&streamtype=alternative]**

**channelid** mandatory parameter assigns channel identifier for obtaining video. Also, for channel assignment a channel ordinal number in the configuration (starting from zero) can be used – to do so, **channelnum** parameter must be used instead of **channelid** (see [Obtaining real time and archive video,](#page-33-2) page **Ошибка! Закладка не определена.**).

**login** mandatory parameter assigns user name. The user must have rights for the requested channel.

**password** parameter is obligatory if there is a password assigned for the user. If the user has no password (blank password), then **password** parameter is optional and may be ommited or left blank.

**sound** optional parameter with **on** value allows to get audio together with video. Audio frames always come in G.711U format.

**streamtype** optional parameter with **alternative** value allows to request alternative (2nd) video stream which normally has lower resolution.

Example of query:

rtsp://127.0.0.1:554/rtsp?channelid=D3039B22-3350-47C6-85FE-40F29B1C7FBD&login=root

To get access to the archive, it is required to set the parameters similar to those used for HTTP connection (see [Obtaining real time and archive video,](#page-33-2) page **Ошибка! Закладка не определена.**).

**rtsp://<ip address of Eocortex server and rtsp port>/rtsp?channelid=<channel id> &login=<user name>&password=<hash-line MD5 password>&mode=archive &starttime= <dd.mm.yyyy+ hh:mm:ss[.fff]>[&sound=on][&speed=<n>][&isforward=false]**

**channelid**, **login**, **password** and **sound** parameters are similar to the parameters of a request to obtain real time video via RTSP protocol.

**mode** mandatory parameter with **archive** value indicates the access to the archive.

**starttime** mandatory parameter indicates the time of recording when the archive playback starts. This value is set as a combination of the date and UTC time.

**speed** optional parameter sets the speed of archive playback. The range of values accepted is continuous and varies from **0.1** to **20**. Default value is **1.0**.

**isforward** optional parameter with **false** value indicates that the archive should be played backwards.

Example of query:

rtsp://127.0.0.1:554/rtsp?channelid=D3039B22-3350-47C6-85FE-40F29B1C7FBD &login=root&mode=archive&starttime=21.04.2015+ 12:05:01.125&sound=on&speed=1

# <span id="page-54-0"></span>5. Eocortex API with XML interface

XML interface allows to send requests to **Eocortex** server in XML format and receive responses in the same format. The structure of the request should be as follows:

```
<?xml version="1.0" encoding="utf-8" ?>
<query>
  <server_login>root</server_login>
  <server_pass_hash></server_pass_hash>
  <query_name>get_people_counters</query_name>
  <query_params>
 …
  </query_params>
```
</query>

Parameter descriptions are provided below.

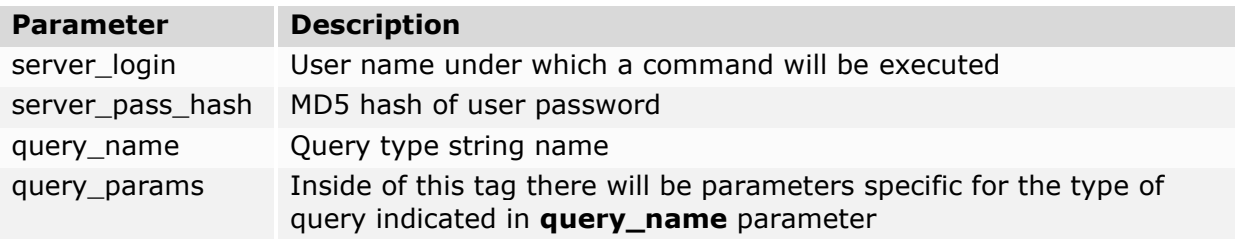

The server returns a response of the following type:

```
<?xml version="1.0" encoding="utf-8" ?>
<result>
  <query_name></query_name>
  <query_result>Ok</query_result>
   <query_msg>Query successful.</query_msg>
  <query_time>20.09.2012 10:58:15</query_time>
   <query_time_local>20.09.2012 16:58:15</query_time_local>
</result>
```
Parameter descriptions are provided below.

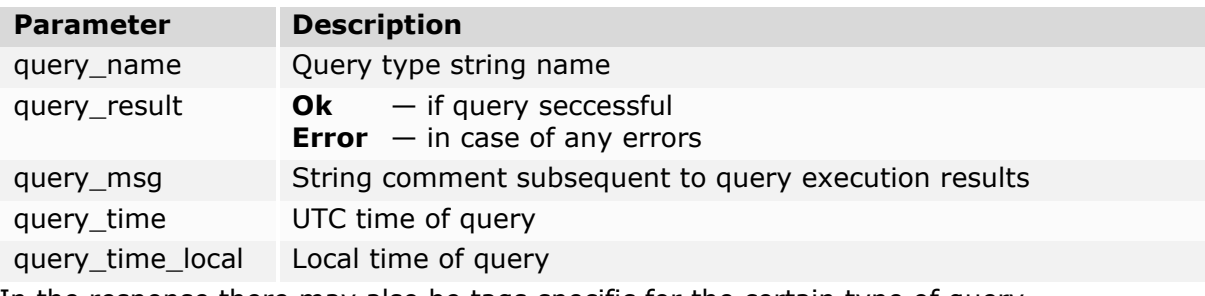

<span id="page-54-1"></span>In the response there may also be tags specific for the certain type of query.

### 5.1 People Counter data reception

To obtain people counter data, use **get\_people\_counters** query.

This query has the following parameters:

```
<channel_id>cacdd8e6-1c56-435c-86e3-6967d7494a50</channel_id>
<search time>2012-09-17 09:50:00</search time>
```
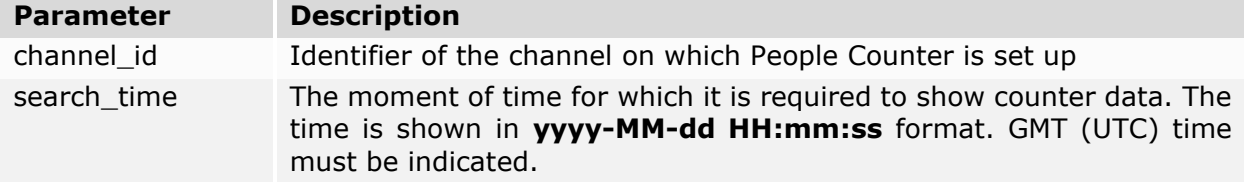

The server responds with the following parameters:  $\langle$ in>434 $\langle$ in> <out>378</out>

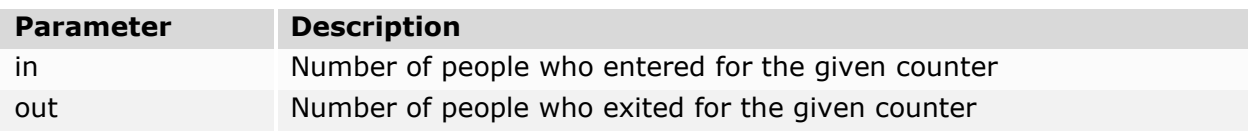

# <span id="page-56-0"></span>6. Organization of video broadcast to a site

Video broadcast can be organized with the help of a mobile connections service of Eocortex server and the components on the client's side (in the browser).

### <span id="page-56-1"></span>6.1 Flash video broadcast

Video broadcast to a site can be organized with the help of a mobile connections service of Eocortex server and a Flash component on the client's side.

An example of a component used on the html-page can be found in **Examples\SiteFlash** folder. It is necessary to indicate the parameters for connection to Eocortex server, as well as the required codec (H264 or MJPEG) and the identifier (name/number) of a channel from which the video will be broadcast, on HTML page (**index.html**).

Example of configuration:

```
var flashvars = \{server: "demo.Eocortex.com", // server address
           port: "8080", // server port
           login: "root", // user name
           password_hash: "", // md5 password hash
           mode: "MJPEG," // preferred video format
           channel: "1" // channel name, number or identifier
       };
```
Identifiers of all channels in the system can be received with a specific query (see Obtaining [system configuration,](#page-35-1) page [36\)](#page-35-1).

**Preferred video format (mode)** parameter can be **MJPEG**, **H264**, or can be omitted. If preferred video format is not set, an appropriate format will be set automatically. **H264** value can be defined only for the cameras which broadcast H264-coded streams. **MJPEG** can be defined for all cameras, but it can cause increased server load if recoding from H.264 is required.

### <span id="page-56-2"></span>6.2 JavaScript video broadcast to site (out of date)

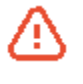

This technique is out of date, because it causes increased load of Eocortex server and provides inferior quality of broadcasing to site as compared with Flashcomponent.

Broadcasting video to site can be organized with the help of Eocortex server and JavaScript component on the client's side. A script for the client's side and the example of its usage on the HTML page can be found in the **Examples\Site\frameReceiver.js** folder. In the script it is necessary to indicate the parameters for connection to Eocortex server, as well as the identifier (name/number) of a channel from which the video will be broadcast and the required size of the area to which video frames will be output.

Example of script configuration:

**var** serverUrl = "http://95.23.84.1:8080" /\*server URL\*/ **var** login = "root" /\*user with rights to watch channel being broadcast\*/ **var** password = ""; /\*MD5 hash of user password in upper case or empty string in case of blank password\*/ **var** channelnum = 0; /\*ordinal number of channel in general configuration, counting from 0\*/ **var** drawWidth = 577; /\*display area width in pixels\*/ **var** drawHeight = 432; /\*display area height in pixels\*/ An example of script using the channel identifier instead of its ordinal number can be found in **Examples\Site\frameReceiver\_id.js** folder. There must be a tag **<imgname='frontImage'/>** on the HTML page where MJPEG-coded video stream will be

displayed.

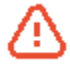

It is not recommended to change display area size dynamically, because it will cause a substantial increase of resources used by mobile connections service since it transcodes initial video stream into MJPEG and then divides the received stream among many clients (sessions). The use of different resolutions will also cause additional load to the mobile connections service.